#### Unix-[Praktikum](#page-48-0)

CarstenGnörlich

**[Accounts](#page-3-0)** 

[sudo](#page-3-0) [Unixgruppen](#page-7-0) User [anlegen](#page-8-0)[Datei-Besitz](#page-14-0)

[Dateisystem](#page-16-0)

<span id="page-0-0"></span> Aufbau einer **[Distribution](#page-16-0)** [Querverweise](#page-40-0)

# Vorlesung Unix-Praktikum10. Benutzerverwaltung und Dateisystem

### Carsten Gnörlich

RechnerbetriebsgruppeTechnische Fakultät Universität Bielefeld

11. Januar <sup>2016</sup>

### Willkommen zur zehnten Vorlesung Was gab es beim letzten Mal?

Unix-[Praktikum](#page-0-0)

> **Carsten** Gnörlich

**[Accounts](#page-3-0)** 

[sudo](#page-3-0) [Unixgruppen](#page-7-0) User [anlegen](#page-8-0)[Datei-Besitz](#page-14-0)

**[Dateisystem](#page-16-0)** 

 Aufbau einer **[Distribution](#page-16-0)** [Querverweise](#page-40-0) ▶ gnuplot

▶ Shell-Funktionen

### Willkommen zur elften Vorlesung Was machen wir heute?

Unix-[Praktikum](#page-0-0)

> CarstenGnörlich

**[Accounts](#page-3-0)** 

[sudo](#page-3-0) [Unixgruppen](#page-7-0) User [anlegen](#page-8-0)[Datei-Besitz](#page-14-0)

**[Dateisystem](#page-16-0)** 

 Aufbau einer **[Distribution](#page-16-0)** [Querverweise](#page-40-0)

### **Accounts**

- ▶ Administrator-Rechte
- ▶ Internet-Nutzer einrichten

### Dateisystem

- ► Was liegt wo?
- ▶ Gerätedateien
- $\blacktriangleright$  Umgang mit Partitionen
- ▶ Dateisysteme erzeugen und einhängen

# Administratorrechte

Viele administrative Arbeiten erfordern Administratorrechte

Unix-[Praktikum](#page-0-0)

> CarstenGnörlich

**[Accounts](#page-3-0)** 

[sudo](#page-3-0)

 [Unixgruppen](#page-7-0) User [anlegen](#page-8-0)[Datei-Besitz](#page-14-0)

[Dateisystem](#page-16-0)

<span id="page-3-0"></span> Aufbau einer **[Distribution](#page-16-0)** [Querverweise](#page-40-0)

# <mark>sudo - Arbeiten mit Administratorrechten</mark>

Nicht permanent mit Administratorrechten arbeiten!

- $\blacktriangleright$  man macht schnell etwas kaputt
- ▶ Gefährdung der Systemsicherheit

Lösung unter Ubuntu:

 $>$  sudo  $Programmaufruf$  mit  $Administrator-Rechten$ 

- ▶ Administrator-Rechte gelten nur für den einen Aufruf
- Bei Installation angelegtes Account hat sudo-Rechte
- Nutzerpaßwort wird für einige Minuten (sicher) gespeichert

# Administratorrechte

Viele administrative Arbeiten erfordern Administratorrechte

Unix-[Praktikum](#page-0-0)

CarstenGnörlich

#### **[Accounts](#page-3-0)**

#### [sudo](#page-3-0)

 [Unixgruppen](#page-7-0) User [anlegen](#page-8-0)[Datei-Besitz](#page-14-0)

**[Dateisystem](#page-16-0)** 

 Aufbau einer **[Distribution](#page-16-0)** [Querverweise](#page-40-0)

### Beispiel:

> id

 $uid=1000(cg)$  gid=1000(cg) Gruppen=1000(cg),...

# > sudo id

[sudo] passwor<sup>d</sup> for cg: # normales Nutzerpaßwort uid=0(root) <sup>g</sup>id=0(root) Gruppen=0(root)

> sudo id # Paßwort ist jetzt gecachet uid=0(root) <sup>g</sup>id=0(root) Gruppen=0(root)

Hinweis: In der TechFak habt Ihr keine sudo-Rechte.

### AccountverwaltungWarum mehrere Benutzerkonten?

Unix-[Praktikum](#page-0-0)

> CarstenGnörlich

#### **[Accounts](#page-3-0)**

#### [sudo](#page-3-0)

 [Unixgruppen](#page-7-0) User [anlegen](#page-8-0)[Datei-Besitz](#page-14-0)

◮

 $\mathcal{L} = \mathcal{L} \mathcal{L} \mathcal{L}$ 

#### **[Dateisystem](#page-16-0)**

 Aufbau einer **[Distribution](#page-16-0)** [Querverweise](#page-40-0)

- $\blacktriangleright$  Eigene Nutzeraccounts innerhalb Familie/WG
- $\blacktriangleright$ unprivilegierter Internet-Nutzer zum Surfen
- ▶ weiterer Internet-Nutzer für Online-Banking
- $\blacktriangleright$  Testumgebung für unbekannte Software/Dienste

### AccountverwaltungWarum ein einen/mehrere Internetnutzer?

Unix-[Praktikum](#page-0-0)

> CarstenGnörlich

**[Accounts](#page-3-0)** 

#### [sudo](#page-3-0)

 [Unixgruppen](#page-7-0) User [anlegen](#page-8-0)[Datei-Besitz](#page-14-0)

[Dateisystem](#page-16-0)

 Aufbau einer **[Distribution](#page-16-0)** [Querverweise](#page-40-0) Browser kann durch manipulierte Daten kompromittiert werden

- Sicherheitslücken bei der Verarbeitung von Bildern, Videos, Flash, PDF, . . .
- ▶ Angreifer kann Anwendungen mit Rechten des Browsers  $(=$  des zugehörigen  ${\sf N}$ utzeraccounts ${\sf )}$  ausführen
- $\blacktriangleright$  Angreifer kann Daten ausspähen / Trojaner installieren

Anlegen eines speziellen Internetnutzers mit:

- keinen Administrator-Rechten
- keinen Zugriffsrechten auf Geräte
- eigener (isolierter) Unix-Gruppe
- ▶ kompromittierter Internetnutzer kann nicht viel machen

### AccountverwaltungGruppe für <mark>I</mark>nternetnutzer anlegen

Unix-[Praktikum](#page-0-0)

> CarstenGnörlich

**[Accounts](#page-3-0)** [sudo](#page-3-0) [Unixgruppen](#page-7-0) User [anlegen](#page-8-0)[Datei-Besitz](#page-14-0)

[Dateisystem](#page-16-0)

<span id="page-7-0"></span> Aufbau einer **[Distribution](#page-16-0)** [Querverweise](#page-40-0) Bearbeitung von Unixgruppen:

Konfigurationsdateien: /etc/group, /etc/gshadowSkript zum Anlegen: addgroup delgroup Skript zum Löschen:

1. Noch nicht vergebene <sup>g</sup>id und Gruppenamen aussuchen→ Nachschauen in /etc/group<br>Hinweis: αid > 1000 wählen: < Hinweis: gid  $> 1000$  wählen;  $< 1000$  für System lassen

- 2. Gruppe anlegen (z.B. <sup>g</sup>id 2000, name surfer):
	- > sudo addgroup --gid <sup>2000</sup> surfer

### AccountverwaltungAccount für <mark>I</mark>nternetnutzer anlegen

Unix-[Praktikum](#page-0-0)

> CarstenGnörlich

**[Accounts](#page-3-0)** [sudo](#page-3-0) [Unixgruppen](#page-7-0) User [anlegen](#page-8-0)[Datei-Besitz](#page-14-0)

[Dateisystem](#page-16-0)

<span id="page-8-0"></span> Aufbau einer **[Distribution](#page-16-0)** [Querverweise](#page-40-0)

### Bearbeitung von Accounts:

Konfigurationsdateien: /etc/passwd, /etc/shadowSkript zum Anlegen: adduser<br>Skript zum Löschen: adeluser Skript zum Löschen:

1. Noch nicht vergebene uid und Usernamen aussuchen→ Nachschauen in /etc/passwd

Hinweis: uid  $> 1000$  wählen;  $< 1000$  für System lassen<br>2. Nutzer anlegen (z.B. uid 2100. gid 2000. name cgwww

- Nutzer anlegen (z.B. uid 2100, <sup>g</sup>id 2000, name cgwww) > sudo adduser --home /home/cgwww --shell /bin/bash --uid <sup>2100</sup> --gid <sup>2000</sup> cgwww Skript wird einige Accountdaten abfragen
	- ► Paßwort
	- ▶ Nutzernamen
	- ▶ Bestätigung (mit großem J antworten)

### AccountverwaltungVerwendung des neuen Nutzers

Unix-[Praktikum](#page-0-0)

> CarstenGnörlich

**[Accounts](#page-3-0)** [sudo](#page-3-0) [Unixgruppen](#page-7-0) User [anlegen](#page-8-0)[Datei-Besitz](#page-14-0)

[Dateisystem](#page-16-0)

 Aufbau einer **[Distribution](#page-16-0)** [Querverweise](#page-40-0)

- 1. Explizit als Nutzer *cgwww* anmelden
- 2. Identität von *cgwww* aus anderem Account annehmen:
	- cgwww erlauben, ein Fenster zu öffnen:
		- > xhost +si:localuser:cgwww
	- Identität von cgwww annehmen:<br>.
		- > su cgwww Passwort:
	- $\bullet$  > id uid=2100(cgwww) <sup>g</sup>id=2000(surfer) Gruppen=2000(surfer)
	- firefox

. . .

• Sitzung als cgwww beenden > exit

### AccountverwaltungAufräumen nach Beendigung der Sitzung

Unix-[Praktikum](#page-0-0)

> CarstenGnörlich

**[Accounts](#page-3-0)** [sudo](#page-3-0) [Unixgruppen](#page-7-0) User [anlegen](#page-8-0)[Datei-Besitz](#page-14-0)

**[Dateisystem](#page-16-0)** 

 Aufbau einer **[Distribution](#page-16-0)** [Querverweise](#page-40-0) Falls man paranoid ist / keylogger etc. vermutet:

- 1. Zugriff auf Desktop wegnehmen
	- > xhost -si:localuser:cgwww
- 2. Nachschauen, ob cgwww keine Prozesse mehr laufen hat:

> ps -ef <sup>|</sup> grep cgwww

### AccountverwaltungDatenaustausch mit dem neuen Nutzer

Unix-[Praktikum](#page-0-0)

CarstenGnörlich

**[Accounts](#page-3-0)** [sudo](#page-3-0) [Unixgruppen](#page-7-0) User [anlegen](#page-8-0)[Datei-Besitz](#page-14-0)

**[Dateisystem](#page-16-0)** 

 Aufbau einer **[Distribution](#page-16-0)** [Querverweise](#page-40-0) Normaler Nutzer (z.B.  $cg$ ) tritt der Gruppe surfer bei<sup>1</sup>:

- > sudo adduser cg surfer
- $>$  chmod go= /home/cg  $\#$   $\sf{Internetnutzer}$  aussperren

Mitglieder der Gruppe *surfer* dürfen Home und Unterverzeichnisse von *cgwww* lesen:

> sudo chmod g=rx /home/cgwww /home/cgwww/Downloads

- $\blacktriangleright$  cg hat jetzt Zugriff auf home von cgwww
- umgekehrt kann cgwww nicht an /home/cg

 $^1$ Änderung wird erst nach Ab- und wieder Anmelden wirksam!

### Accountverwaltungsudo-Rechte einräumen

Unix-[Praktikum](#page-0-0)

> **Carsten** Gnörlich

**[Accounts](#page-3-0)** [sudo](#page-3-0) [Unixgruppen](#page-7-0) User [anlegen](#page-8-0)[Datei-Besitz](#page-14-0)

**[Dateisystem](#page-16-0)** 

 Aufbau einer **[Distribution](#page-16-0)** [Querverweise](#page-40-0) Mitglieder der Gruppe sudo haben sudo-Rechte:

- > sudo adduser cgwww sudo
	- $\blacktriangleright$  cgwww hat jetzt auch sudo-Rechte (was für einen Internet-Account eine dumme Idee ist)

# Accountverwaltung

Nicht mehr benötigte Gruppen und Nutzer löschen

Unix-[Praktikum](#page-0-0)

CarstenGnörlich

**[Accounts](#page-3-0)** [sudo](#page-3-0) [Unixgruppen](#page-7-0) User [anlegen](#page-8-0)[Datei-Besitz](#page-14-0)

**[Dateisystem](#page-16-0)** 

 Aufbau einer **[Distribution](#page-16-0)** [Querverweise](#page-40-0) Nutzer *cgwww* löschen:

> sudo deluser --remove-home cgwww

Nutzer *cg* aus Gruppe *surfer* herausnehmen: > sudo deluser cg surfer

(Nun leere) Gruppe surfer löschen:

> sudo delgroup surfer

### Accountverwaltung ${\sf Gruppe}$  von  ${\sf Dateien/Verzeichnissen}$  ändern

Unix-[Praktikum](#page-0-0)

> CarstenGnörlich

**[Accounts](#page-3-0)** [sudo](#page-3-0) [Unixgruppen](#page-7-0) User [anlegen](#page-8-0)[Datei-Besitz](#page-14-0)

**[Dateisystem](#page-16-0)** 

<span id="page-14-0"></span> Aufbau einer **[Distribution](#page-16-0)** [Querverweise](#page-40-0)

# <mark>chgrp: Gruppe von Dateien/Verzeichnissen ändern</mark>

Nutzer dürfen ihren Dateien/Verzeichnisse Gruppen geben, denen sie selbst angehören:

> echo "Hallo" <sup>&</sup>gt; /var/tmp/foo > ls -la /var/tmp/foo -rw-r--r-- <sup>1</sup> cg cg <sup>6</sup> 15. Jan 15:39 /var/tmp/foo > chgrp surfer /var/tmp/foo > ls -la /var/tmp/foo  $-\text{rw-r--r--}$  1 cg surfer 6 15. Jan 15:39 /var/tmp/foo

### ▶ Mit Administratorrechten kann man beliebige Gruppen setzen

# Accountverwaltung

Besitzer von Dateien/Verzeichnissen ändern (nur durch Administrator)

Unix-[Praktikum](#page-0-0)

> CarstenGnörlich

**[Accounts](#page-3-0)** [sudo](#page-3-0) [Unixgruppen](#page-7-0) User [anlegen](#page-8-0)[Datei-Besitz](#page-14-0)

**[Dateisystem](#page-16-0)** 

 Aufbau einer **[Distribution](#page-16-0)** [Querverweise](#page-40-0) <u>chown: Besitzer von Dateien/Verzeichnissen ändern</u>

> echo "Hallo" <sup>&</sup>gt; /var/tmp/foo > ls -la /var/tmp/foo -rw-r--r-- <sup>1</sup> cg cg <sup>6</sup> 15. Jan 15:39 /var/tmp/foo > sudo chown cgwww /var/tmp/foo > ls -la /var/tmp/foo -rw-r--r-- <sup>1</sup> cgwww cg <sup>6</sup> 15. Jan 15:39 /var/tmp/foo auch möglich: Besitzer und Gruppe setzen > sudo chown cgwww:surfer /var/tmp/foo > ls -la /var/tmp/foo -rw-r--r-- <sup>1</sup> cgwww surfer <sup>6</sup> 15. Jan 15:39 /var/tmp/foo

<span id="page-16-0"></span>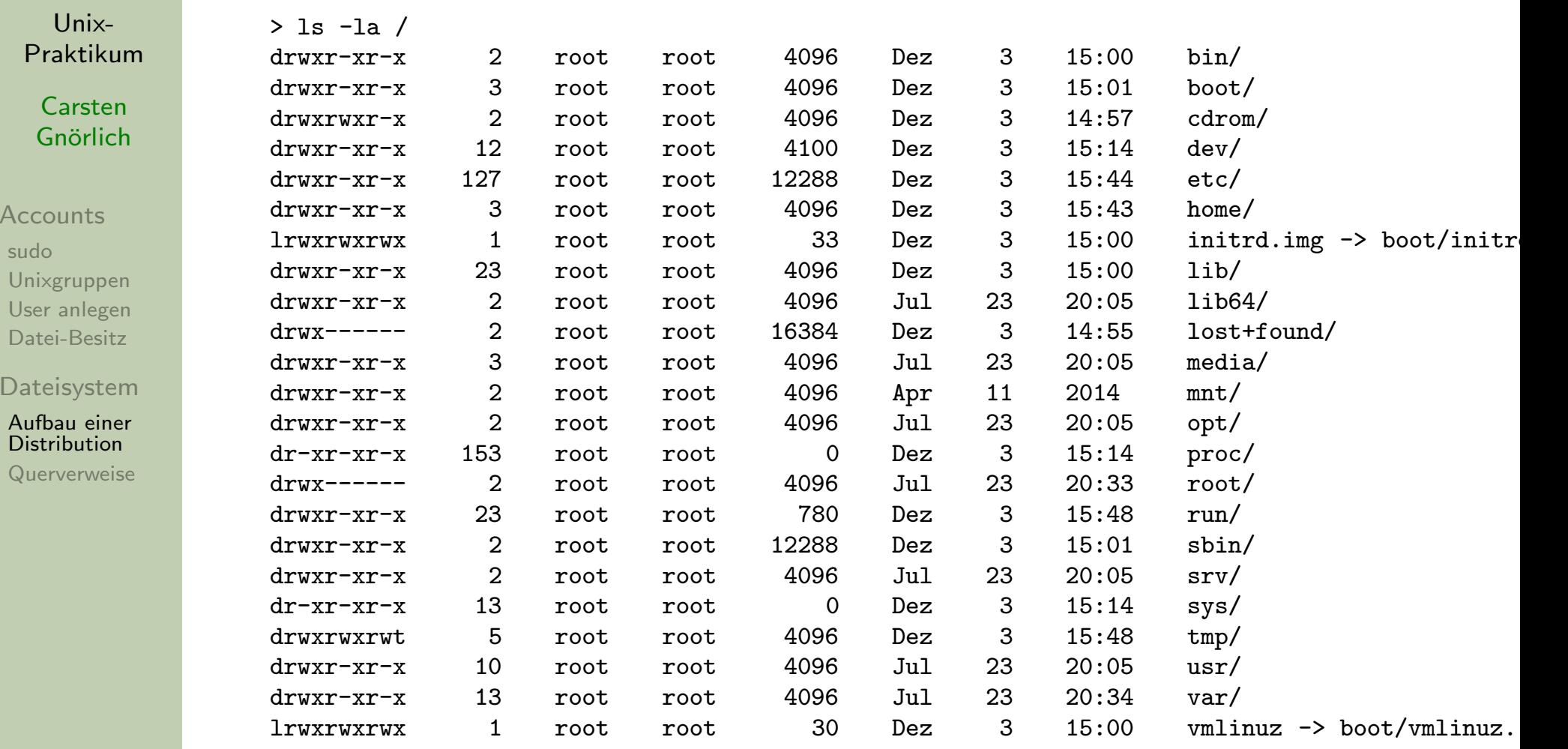

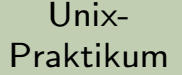

**Carsten** Gnörlich

**[Accounts](#page-3-0)** 

[sudo](#page-3-0) [Unixgruppen](#page-7-0) User [anlegen](#page-8-0)[Datei-Besitz](#page-14-0)

**[Dateisystem](#page-16-0)** 

 Aufbau einer **[Distribution](#page-16-0)** 

[Querverweise](#page-40-0)

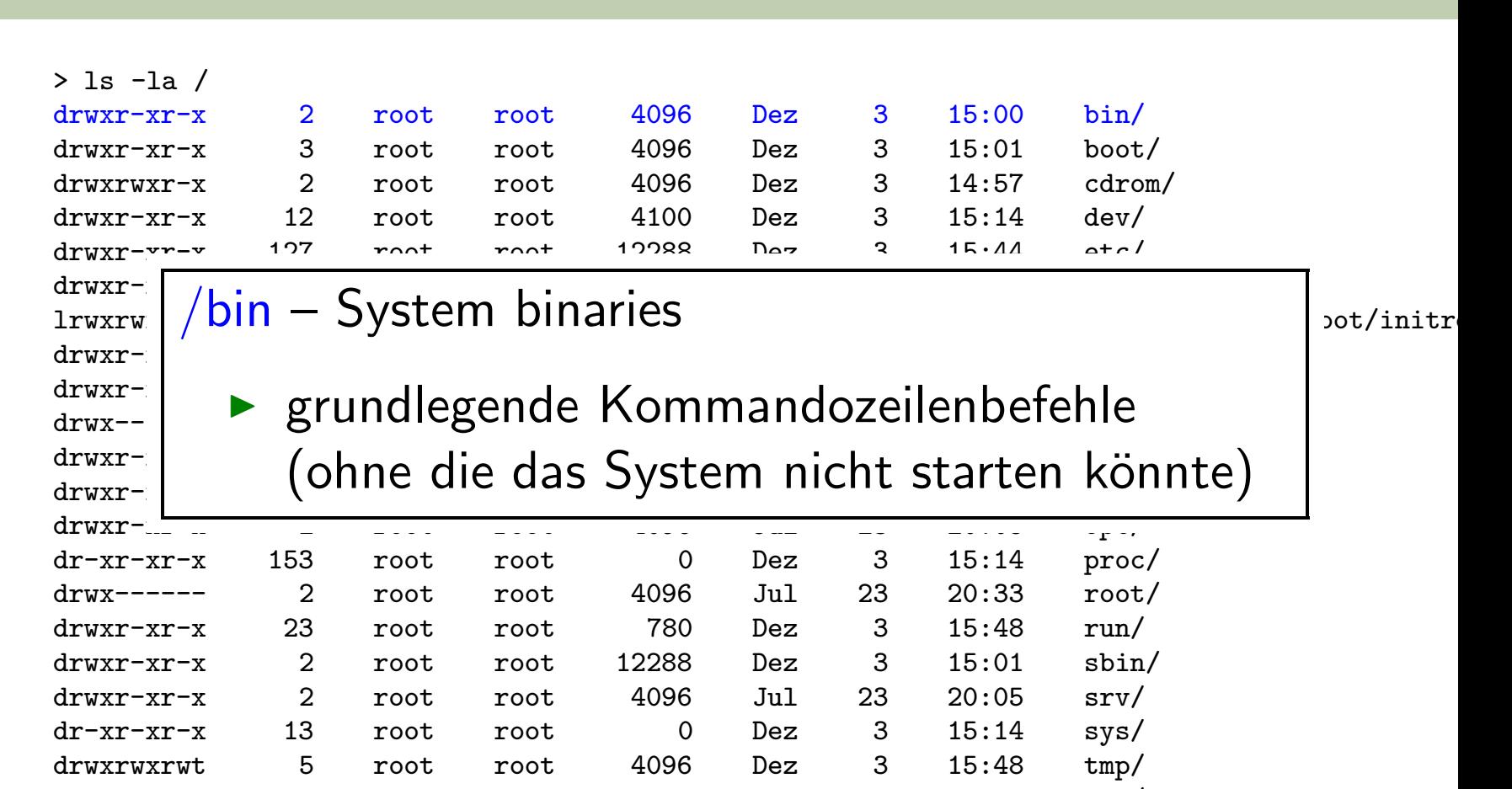

lrwxrwxrwx <sup>1</sup> root root <sup>30</sup> Dez <sup>3</sup> 15:00 vmlinuz -> boot/vmlinuz..

drwxr-xr-x <sup>10</sup> root root <sup>4096</sup> Jul <sup>23</sup> 20:05 usr/ drwxr-xr-x <sup>13</sup> root root <sup>4096</sup> Jul <sup>23</sup> 20:34 var/

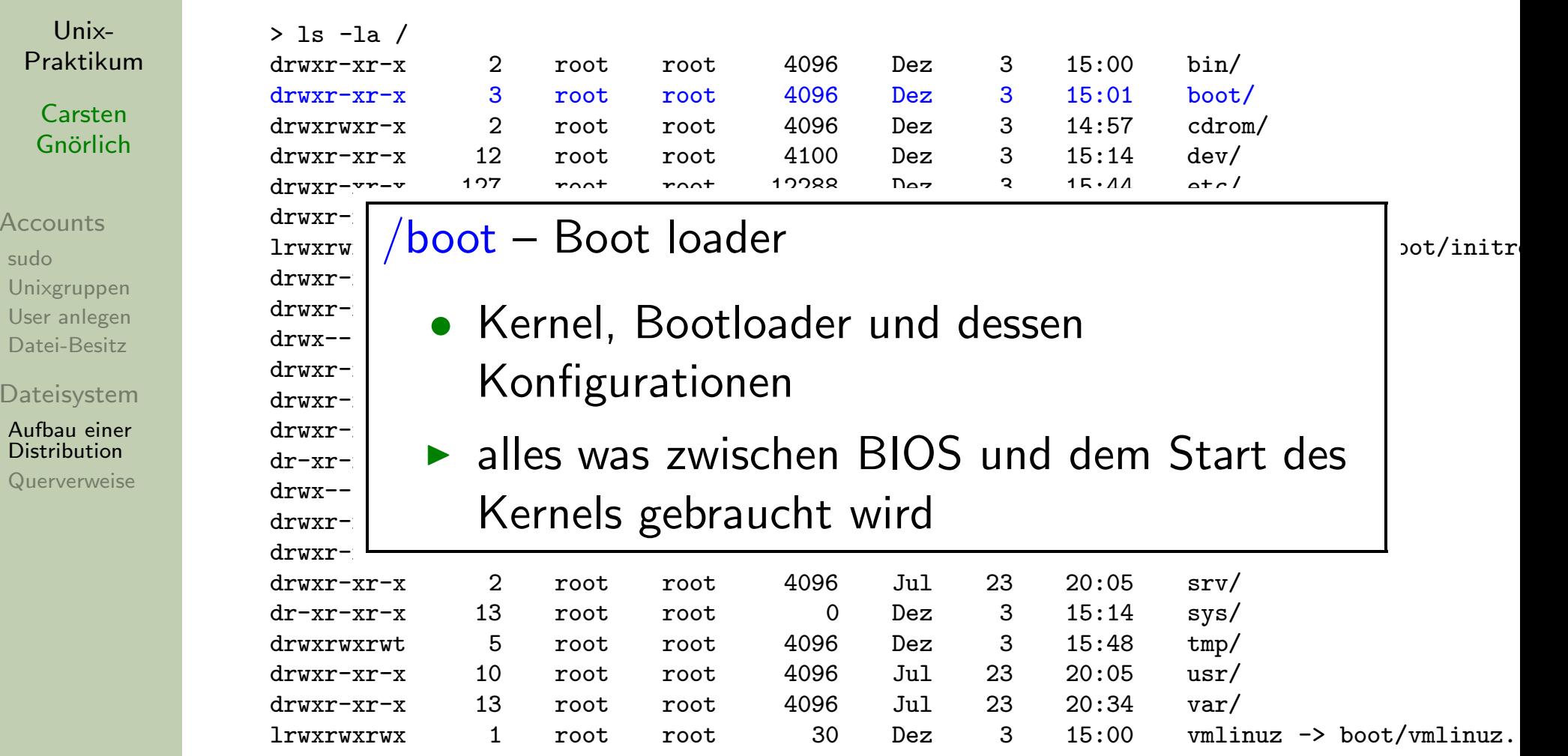

Unix-[Praktikum](#page-0-0)

> CarstenGnörlich

**[Accounts](#page-3-0)** 

[sudo](#page-3-0) [Unixgruppen](#page-7-0) User [anlegen](#page-8-0)[Datei-Besitz](#page-14-0)

**[Dateisystem](#page-16-0)** 

 Aufbau einer **[Distribution](#page-16-0)** 

[Querverweise](#page-40-0)

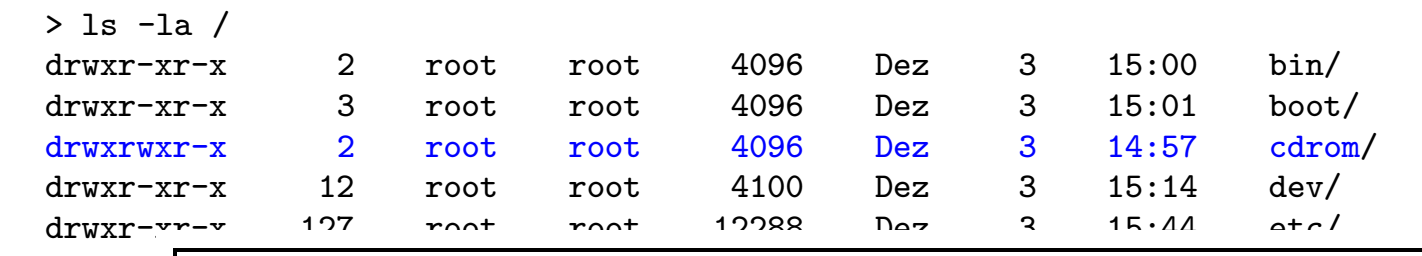

### $\frac{drw}{x}-\frac{r}{\alpha}$  Einhängenunkt für onticche Modie urwxr- / / cdrom – Einhängepunkt für optische Medien in aboot/initre.<br>drwxr- /

drwxr- $\frac{1}{2}$ <sup>drwxr-</sup> 1 a hesteht aus historischen Gründen drwxr- | • besteht aus historischen Gründen

 $\text{drwxr-1}$  root also function that  $\text{drw}$  is  $\text{drw}$  is  $\text{drw}$ . drwxr-∠ → siehe /media-Unterverzeichnis

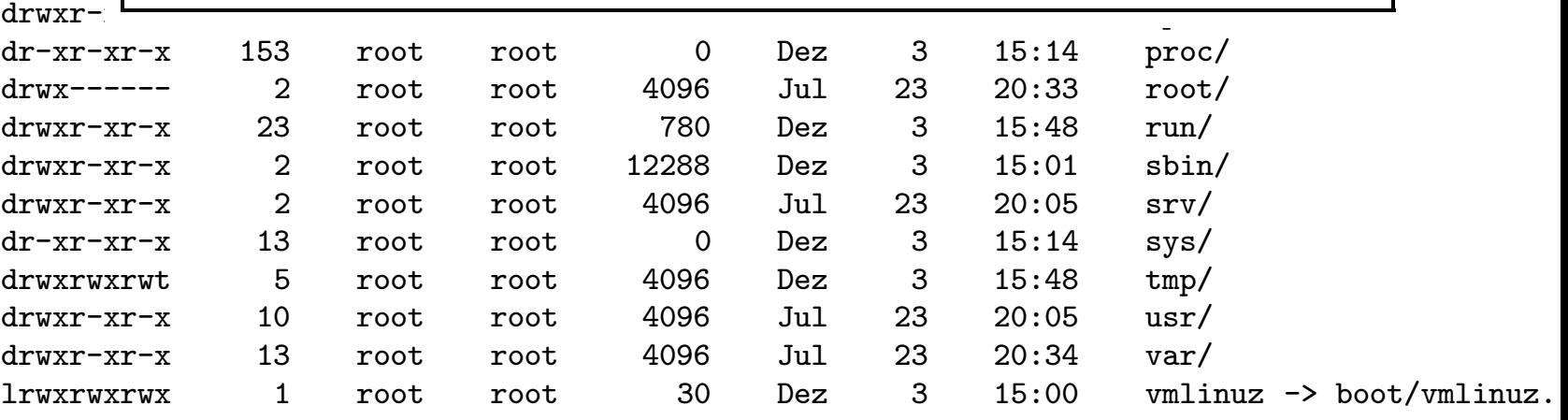

Unix-[Praktikum](#page-0-0)

> CarstenGnörlich

**[Accounts](#page-3-0)** 

[sudo](#page-3-0) [Unixgruppen](#page-7-0) User [anlegen](#page-8-0)[Datei-Besitz](#page-14-0)

**[Dateisystem](#page-16-0)** 

 Aufbau einer **[Distribution](#page-16-0)** 

[Querverweise](#page-40-0)

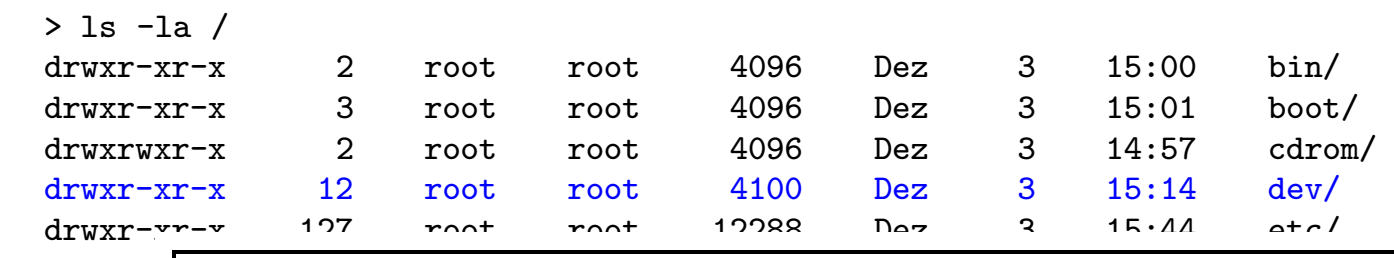

### $\frac{d\textrm{r}x}{d\textrm{c}y}$  Devices (Ceritodatoian)  $\left| \frac{dI_{\text{WAT}}}{dV_{\text{HUT}}} \right| / \text{dev} - \text{Devices (Gerätedateien)} \qquad \qquad \text{bot/initr}.$

#### drwxr- $\frac{1}{2}$ drwxr-xr-x <sup>2</sup> root root <sup>4096</sup> Jul <sup>23</sup> 20:05 lib64/ <sup>drwxr-</sup> | ● z.B. /dev/video0, unsere Webkamera

 $\text{drwxr-}$ <del>drwxr-</del> | ▶ gleich lernen wir noch mehr Geräte kennen

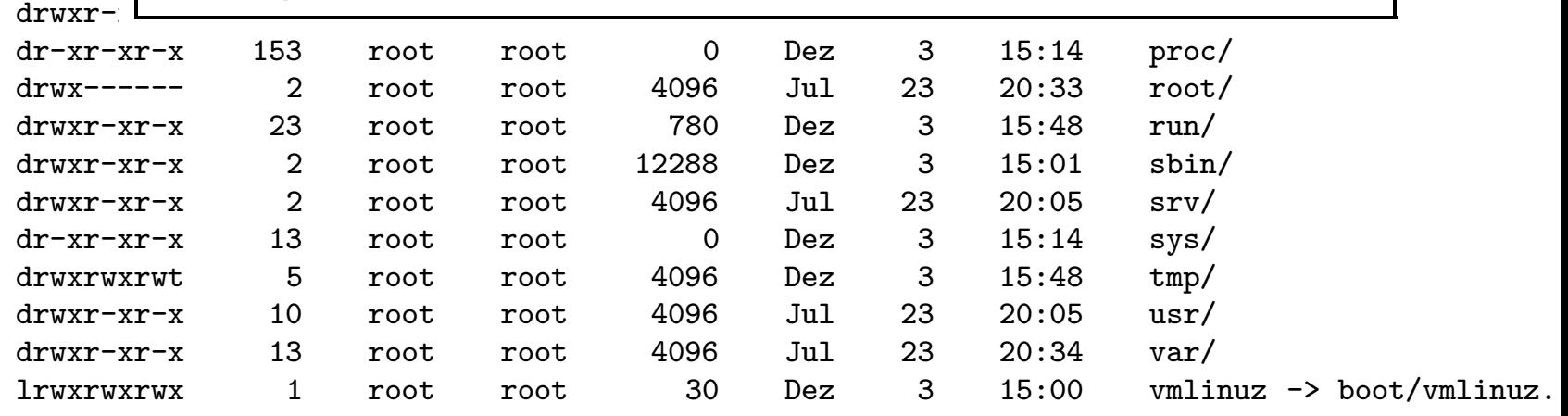

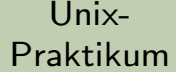

#### CarstenGnörlich

- **[Accounts](#page-3-0)**
- [sudo](#page-3-0) [Unixgruppen](#page-7-0) User [anlegen](#page-8-0)[Datei-Besitz](#page-14-0)
- [Dateisystem](#page-16-0)

 Aufbau einer **[Distribution](#page-16-0)** 

[Querverweise](#page-40-0)

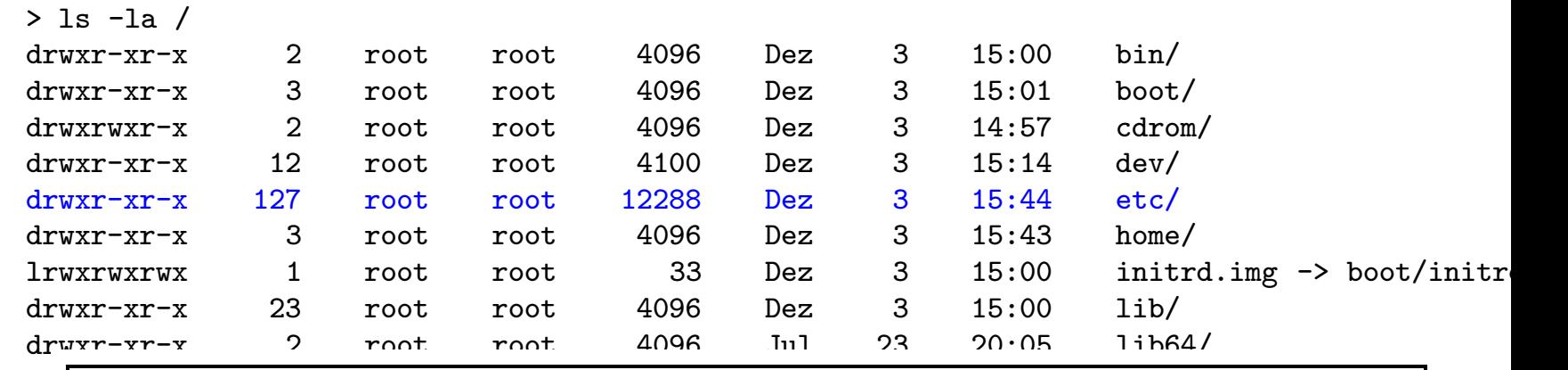

 $\frac{dI}{dr}|_{\phi}$  Editable Tout Config (Konfigurationsdatoion  $\mathbb{P}_{\rm dip}^{\rm u}\big/\text{etc}$  – Editable Text Config (Konfigurationsdateien) dr $\frac{d}{dx}$ 

- $\frac{dI}{dr}$  **K**onfigurationsdateien für das System Pro  $\left\{\begin{array}{c} \mathbf{a}_1 \\ \mathbf{b}_2 \end{array}\right\}$  ▶ Konfigurationsdateien für das System, Programme  $\left\{\begin{array}{c}d_{1}\\d_{2}\end{array}\right\}$  und Dienste  $\frac{d_1}{d_2}$  and Dicitive
- $\frac{d\tau}{d\tau}$  root developed alone A decision to the sphere is labour <u>dr</u> │ ▶ nur durch den Administrator schreibbar
- dr-xr- $\frac{1}{2}$  root root  $\frac{1}{2}$  13  $\frac{1}{2}$  13  $\frac{1}{2}$  13:14 system in the system in the system in the system in the system in the system in the system in the system in the system in the system in the system in the  $\alpha$ <sup>dr</sup> |  $\rightarrow$  z.B./etc/group ► z.B. /etc/group

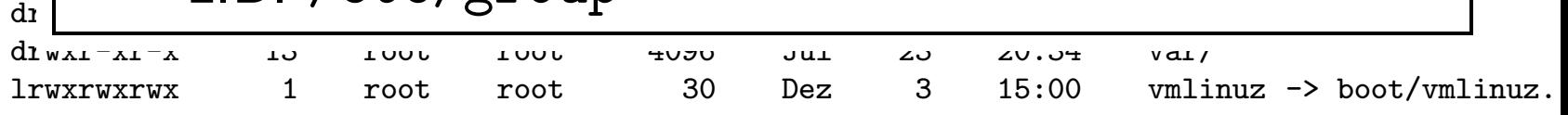

Unix-[Praktikum](#page-0-0)

> CarstenGnörlich

#### **[Accounts](#page-3-0)**

[sudo](#page-3-0) [Unixgruppen](#page-7-0) User [anlegen](#page-8-0)[Datei-Besitz](#page-14-0)

**[Dateisystem](#page-16-0)** 

 Aufbau einer **[Distribution](#page-16-0)** 

[Querverweise](#page-40-0)

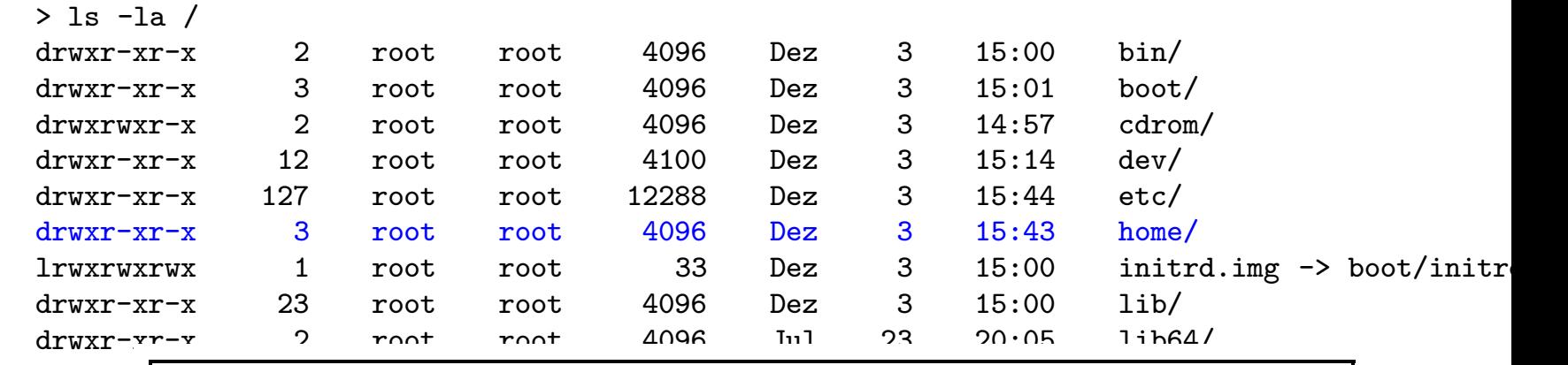

 $\frac{d\text{rwx--}}{d\text{beam}}$  hame directories (Denutzer expisionisc  $\left\langle \frac{\mathrm{d} \mathbf{w} \mathbf{x} \mathbf{x} }{\mathrm{d} \mathbf{w} \mathbf{x} \mathbf{x}^{T-1}} \right| / \mathsf{home}$  – home directories (Benutzerverzeichnisse) drwxr- $\frac{1}{2}$  $\text{drwxr-}$   $\blacktriangleright$  noch Renutzernomen getrennt  $\left\{\left\vert \begin{array}{c} \infty \ R_{\text{tr}-\text{xr-}} \end{array} \right\vert \right.$   $\left\{ \begin{array}{c} \infty \ R_{\text{tr}-\text{xr-}} \end{array} \right\}$  and  $\left\{ \begin{array}{c} \infty \ R_{\text{tr}-\text{xr-}} \end{array} \right\}$ 

#### $\sigma_{\text{drux--}}$  z R /home/cound /home/county  $\text{drwxr-}$  2.D. Thome,  $\text{cg}$  and  $\text{r}$  rome,  $\text{cg}$  www z.B. /home/cg und /home/cgwww

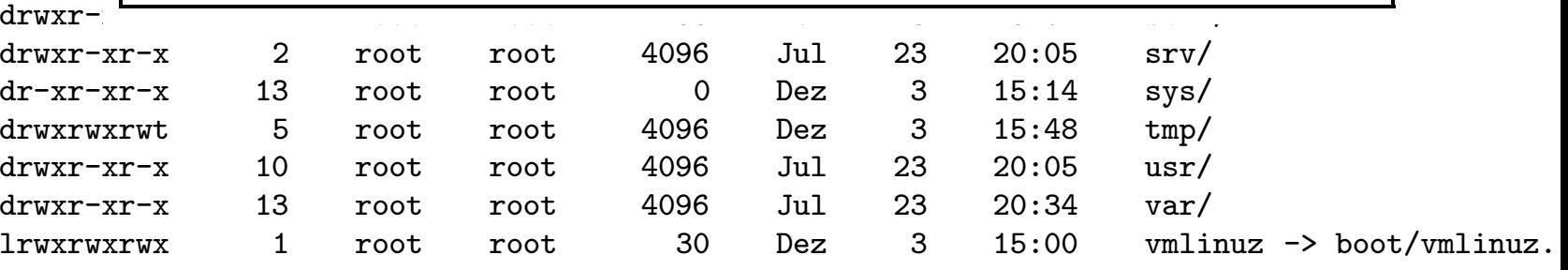

Unix-[Praktikum](#page-0-0)

> CarstenGnörlich

**[Accounts](#page-3-0)** 

[sudo](#page-3-0) [Unixgruppen](#page-7-0) User [anlegen](#page-8-0)[Datei-Besitz](#page-14-0)

**[Dateisystem](#page-16-0)** 

 Aufbau einer **[Distribution](#page-16-0)** 

[Querverweise](#page-40-0)

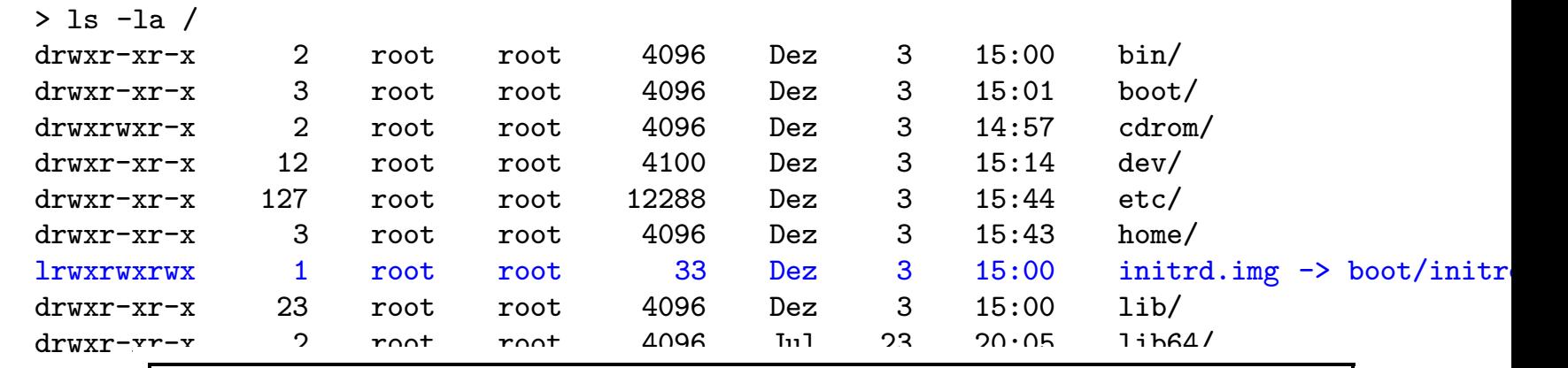

#### $\frac{drwx-1}{\sin t}$  in  $\frac{drwx}{r}$  $\frac{dA}{dx}$  are  $\frac{dA}{dx}$   $\frac{dA}{dx}$   $\frac{dA}{dx$

drwxr- $\frac{1}{2}$  $\alpha$ <sup>drwxr-</sup> $\sim$  *Verweis* zuf die initiale ramdisk  $\left\{\left\vert \varepsilon_{\mathrm{d}x} \right\vert \geq 0 \right\}$   $\left\{ \varepsilon_{\mathrm{d}x} \right\}$   $\left\{ \varepsilon_{\mathrm{d}x} \right\}$   $\left\{ \varepsilon_{\mathrm{d}x} \right\}$   $\left\{ \varepsilon_{\mathrm{d}x} \right\}$ 

 $\frac{drwx-1}{r}$  (ein provisorisches Dateisvstem währen <sup>drwx--</sup> | (ein provisorisches Dateisystem während des  $\text{div}\left(x\right)$   $\left(\text{rot}\left(x\right)\right)$ <sup>drwxr-</sup> Bootvorgangs)

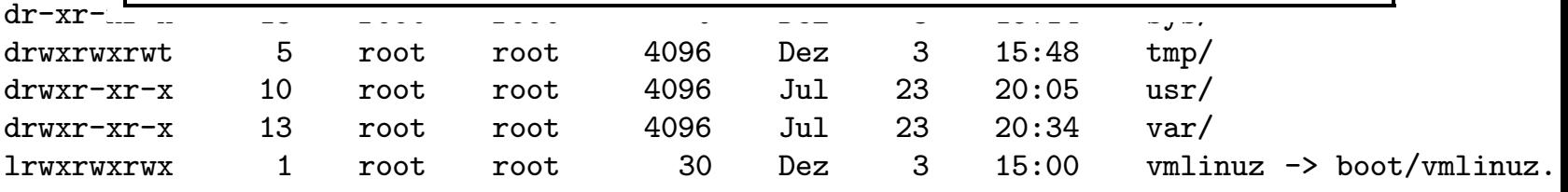

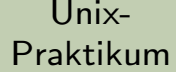

CarstenGnörlich

- **[Accounts](#page-3-0)**
- [sudo](#page-3-0) [Unixgruppen](#page-7-0) User [anlegen](#page-8-0)[Datei-Besitz](#page-14-0)
- [Dateisystem](#page-16-0)

 Aufbau einer **[Distribution](#page-16-0)** 

[Querverweise](#page-40-0)

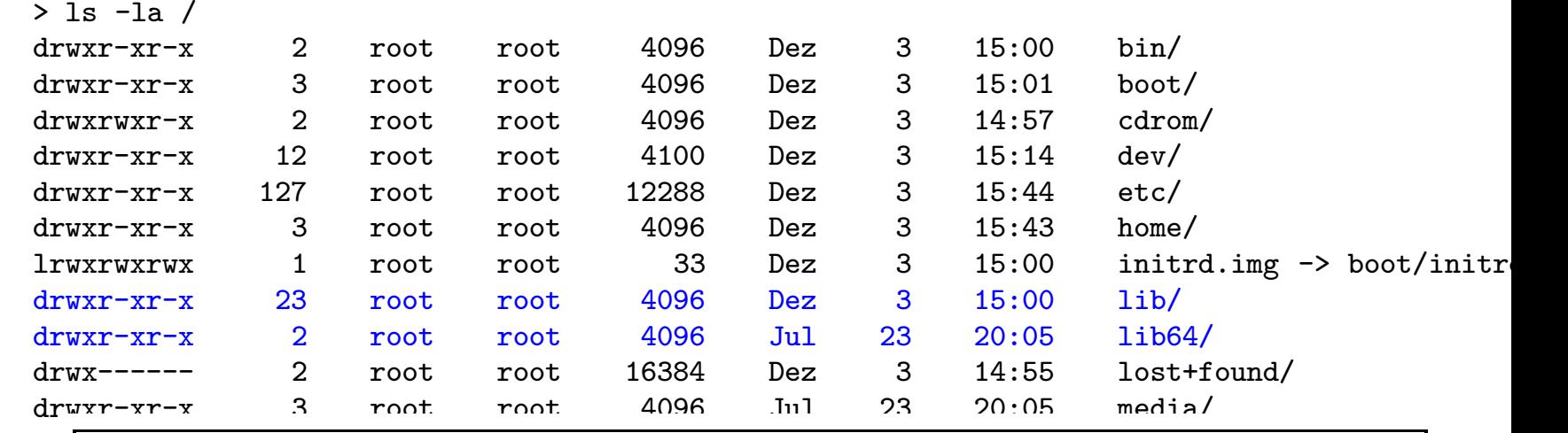

 $\frac{d\alpha}{d\lambda}$  /ib Korpelmodule und dynamicahe Pibliothe  $\left\langle \mathbf{r}_{\mathrm{d}z}\right\rangle /\mathbf{lib-}$  Kernelmodule und dynamische Bibliotheken dr- $\frac{1}{2}$ 

- $\frac{dI}{dr}$  warden hei Redarf roladen  $\mathbb{R}^{\mathbb{Z}}_{\text{d}x}$   $\blacktriangleright$  werden bei Bedarf geladen
- dr $\begin{array}{ccc} d\text{r} & \text{r} & \text{r} &$ <sub>dı</sub>∣ → alles was direkt beim Systemstart benötigt wird
- $\frac{d\mathbf{r}}{d\mathbf{x}}$  $\mathbb{R}^d$ l  $\quadblacktriangleright$  können für mehrere Architekturen vorhan  $\frac{d\textit{i}}{d\textit{i}}$  roman random ero  $\lambda$  increased en voltion  $\begin{array}{lll} \frac{d\textit{\textbf{x}}}{d\textit{\textbf{x}}}\ & \text{z.B. 32bit/64bit)} \end{array}$  $\frac{1}{1}$  restricts  $\frac{1}{2}$  and  $\frac{1}{2}$  and  $\frac{1}{2}$  and  $\frac{1}{2}$  and  $\frac{1}{2}$  and  $\frac{1}{2}$  and  $\frac{1}{2}$  and  $\frac{1}{2}$  and  $\frac{1}{2}$  and  $\frac{1}{2}$  and  $\frac{1}{2}$  and  $\frac{1}{2}$  and  $\frac{1}{2}$  and  $\frac{1}{2}$  and  $\frac{1$  $\blacktriangleright$  können für mehrere Architekturen vorhanden sein

# $\mathsf{D}\overline{\mathsf{a}}$  /lost+found

 $\mathbf I$ 

Unix-[Praktikum](#page-0-0)

> CarstenGnörlich

**[Accounts](#page-3-0)** 

[sudo](#page-3-0) [Unixgruppen](#page-7-0) User [anlegen](#page-8-0)[Datei-Besitz](#page-14-0)

**[Dateisystem](#page-16-0)** 

 Aufbau einer **[Distribution](#page-16-0)** 

- Ty<br>Loopeserviert für Reparaturen am Dateisystem ls -la / z.B. nach einem Stromausfall / Systemabsturz
	- $\overline{a}$  roch ainer Dateisvstem Renaratur liegen bi ∣ • nach einer Dateisystem-Reparatur liegen hier  $\Box$  Fragmente die nirgendwo mehr referenziert | Fragmente, die nirgendwo mehr referenziert sind
	- drwyr-xr-xr-xr-xr-xr- $\alpha$  127 root 127 root 12888 dez 3 15:44 etc. │ ▶ tauchen nach einem Crash hier Dateien auf, hat man  $\vert$  respectively. The problems of Declaration in  $\vert$  true  $\vert$  $\parallel$  meistens ein Problem / Datenverlust

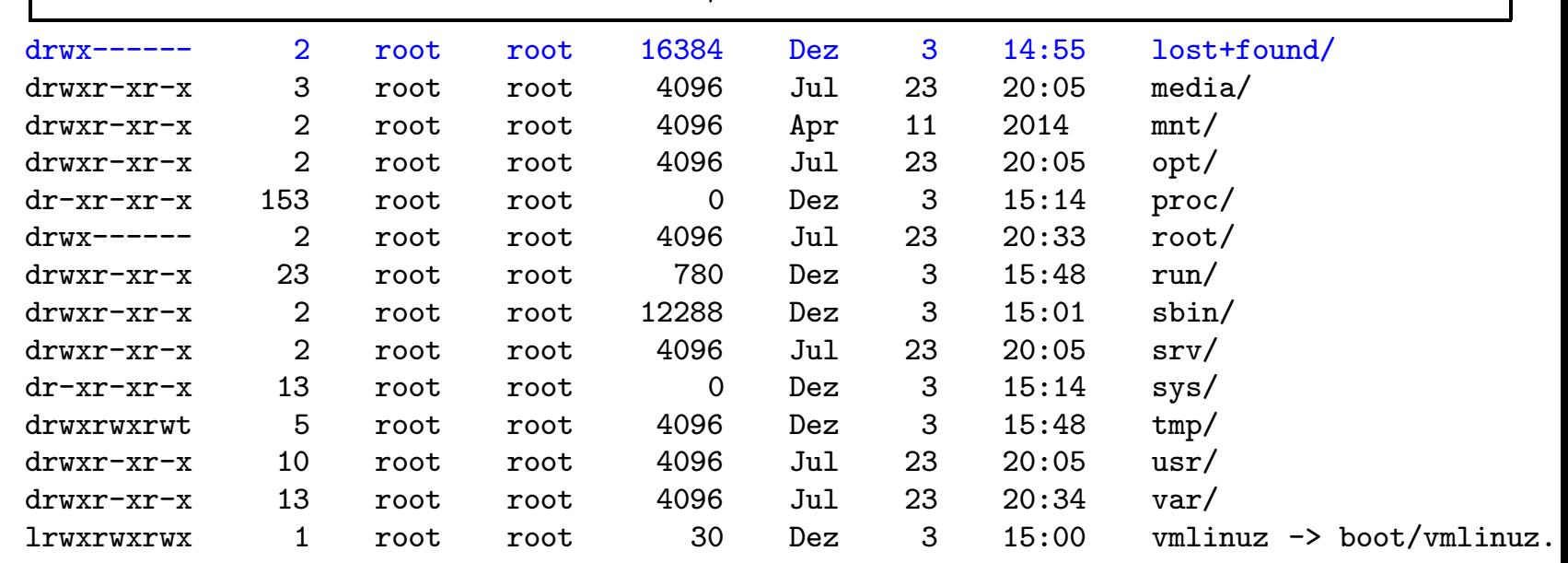

Unix-[Praktikum](#page-0-0)

> **Carsten** Gnörlich

**[Accounts](#page-3-0)** 

[sudo](#page-3-0) [Unixgruppen](#page-7-0) User [anlegen](#page-8-0)[Datei-Besitz](#page-14-0)

**[Dateisystem](#page-16-0)** 

 Aufbau einer **[Distribution](#page-16-0)** 

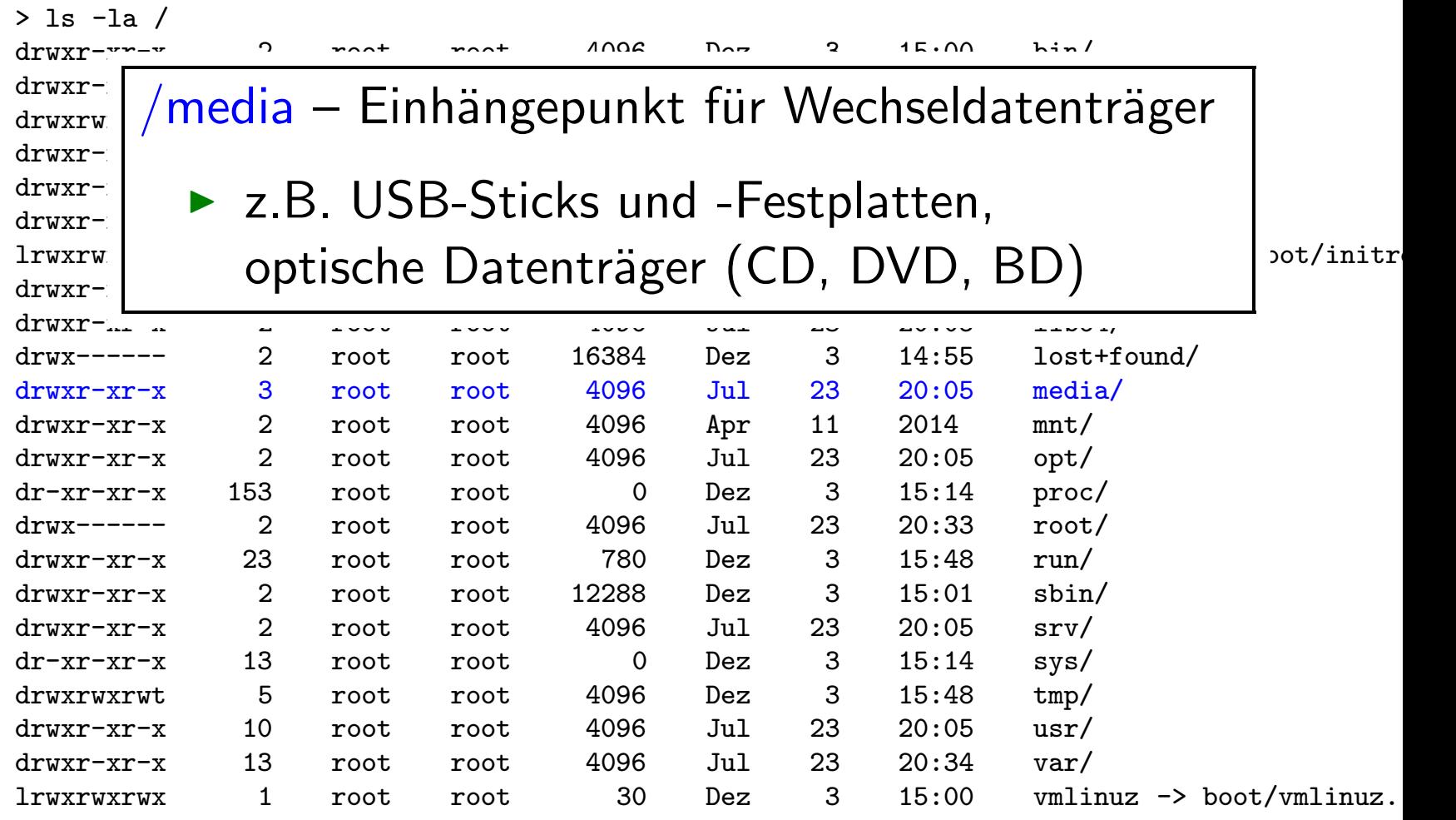

Unix-[Praktikum](#page-0-0)

 $\mathbf I$ 

CarstenGnörlich

**[Accounts](#page-3-0)** 

[sudo](#page-3-0) [Unixgruppen](#page-7-0) User [anlegen](#page-8-0)[Datei-Besitz](#page-14-0)

**[Dateisystem](#page-16-0)** 

 Aufbau einer **[Distribution](#page-16-0)** 

- $\ln n$  $\big\vert$  /mnt – mount point (Einhängepunkt)
- drwxr-xr-x <sup>3</sup> root root <sup>4096</sup> Dez <sup>3</sup> 15:01 boot/ l e frei henutzbarer Finhängenunkt für Dateisys ∣ • frei benutzbarer Einhängepunkt für Dateisysteme
- $\Box$  nurtomnorgr vorwonden! ▶ nur temporär verwenden!
- large 1 root 1 root 1 root 1  $\frac{1}{2}$  in initration in its  $\frac{1}{2}$  $\blacktriangleright$  z.B. um Daten auf eine neue Festplatte zu ▶ z.B. um Daten auf eine neue Festplatte zu kopieren

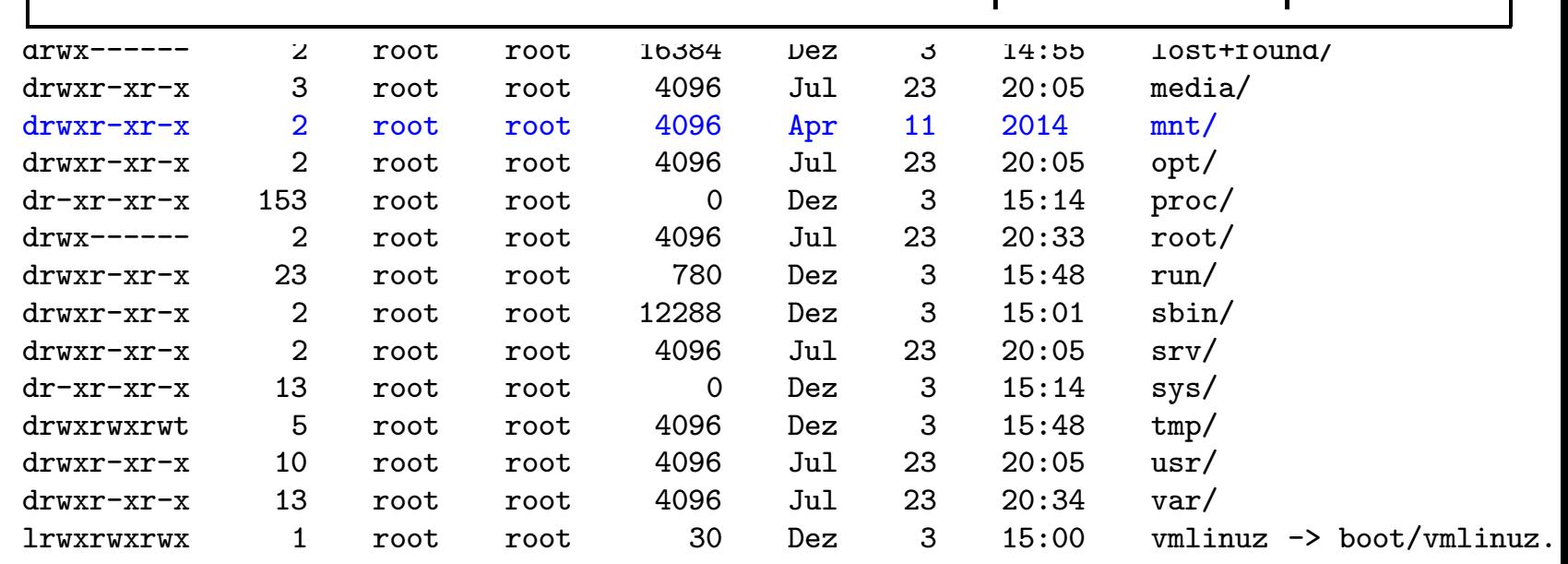

Pra

[sudo](#page-3-0)

User Date

 Aufbau einer **[Distribution](#page-16-0)** [Querverweise](#page-40-0)

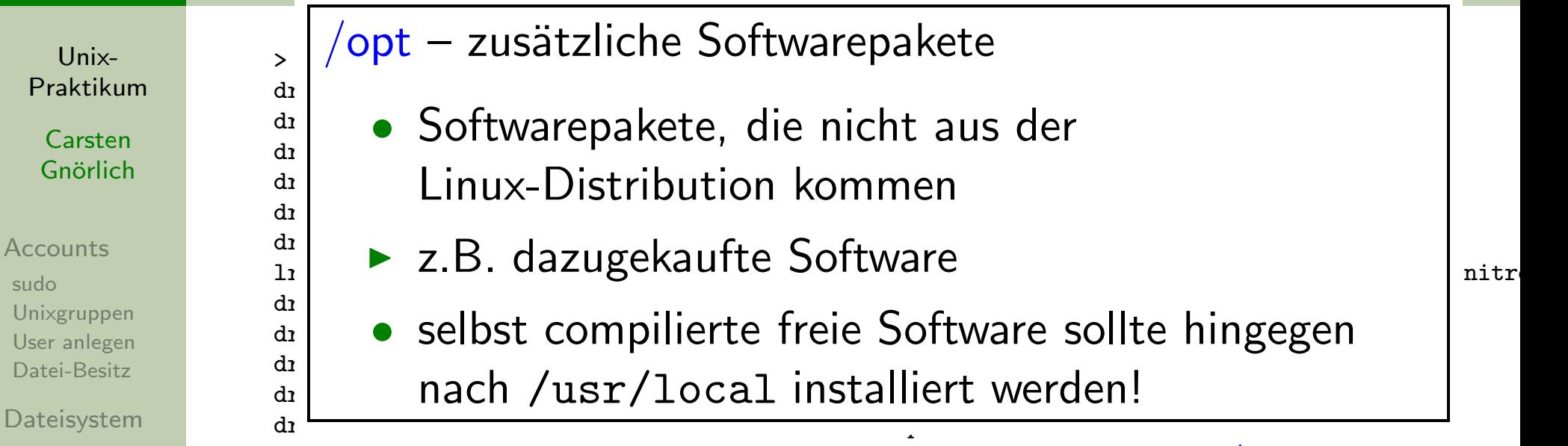

drwxr-xr-x <sup>2</sup> root root <sup>4096</sup> Jul <sup>23</sup> 20:05 opt/ dr-xr-xr-x <sup>153</sup> root root <sup>0</sup> Dez <sup>3</sup> 15:14 proc/ drwx------ <sup>2</sup> root root <sup>4096</sup> Jul <sup>23</sup> 20:33 root/ drwxr-xr-x <sup>23</sup> root root <sup>780</sup> Dez <sup>3</sup> 15:48 run/ drwxr-xr-x <sup>2</sup> root root <sup>12288</sup> Dez <sup>3</sup> 15:01 sbin/ drwxr-xr-x <sup>2</sup> root root <sup>4096</sup> Jul <sup>23</sup> 20:05 srv/ dr-xr-xr-x <sup>13</sup> root root <sup>0</sup> Dez <sup>3</sup> 15:14 sys/ drwxrwxrwt <sup>5</sup> root root <sup>4096</sup> Dez <sup>3</sup> 15:48 tmp/ drwxr-xr-x <sup>10</sup> root root <sup>4096</sup> Jul <sup>23</sup> 20:05 usr/ drwxr-xr-x <sup>13</sup> root root <sup>4096</sup> Jul <sup>23</sup> 20:34 var/ lrwxrwxrwx <sup>1</sup> root root <sup>30</sup> Dez <sup>3</sup> 15:00 vmlinuz -> boot/vmlinuz..

Unix-[Praktikum](#page-0-0)

> **Carsten** Gnörlich

#### **[Accounts](#page-3-0)**

[sudo](#page-3-0) [Unixgruppen](#page-7-0) User [anlegen](#page-8-0)[Datei-Besitz](#page-14-0)

**[Dateisystem](#page-16-0)** 

 Aufbau einer **[Distribution](#page-16-0)** 

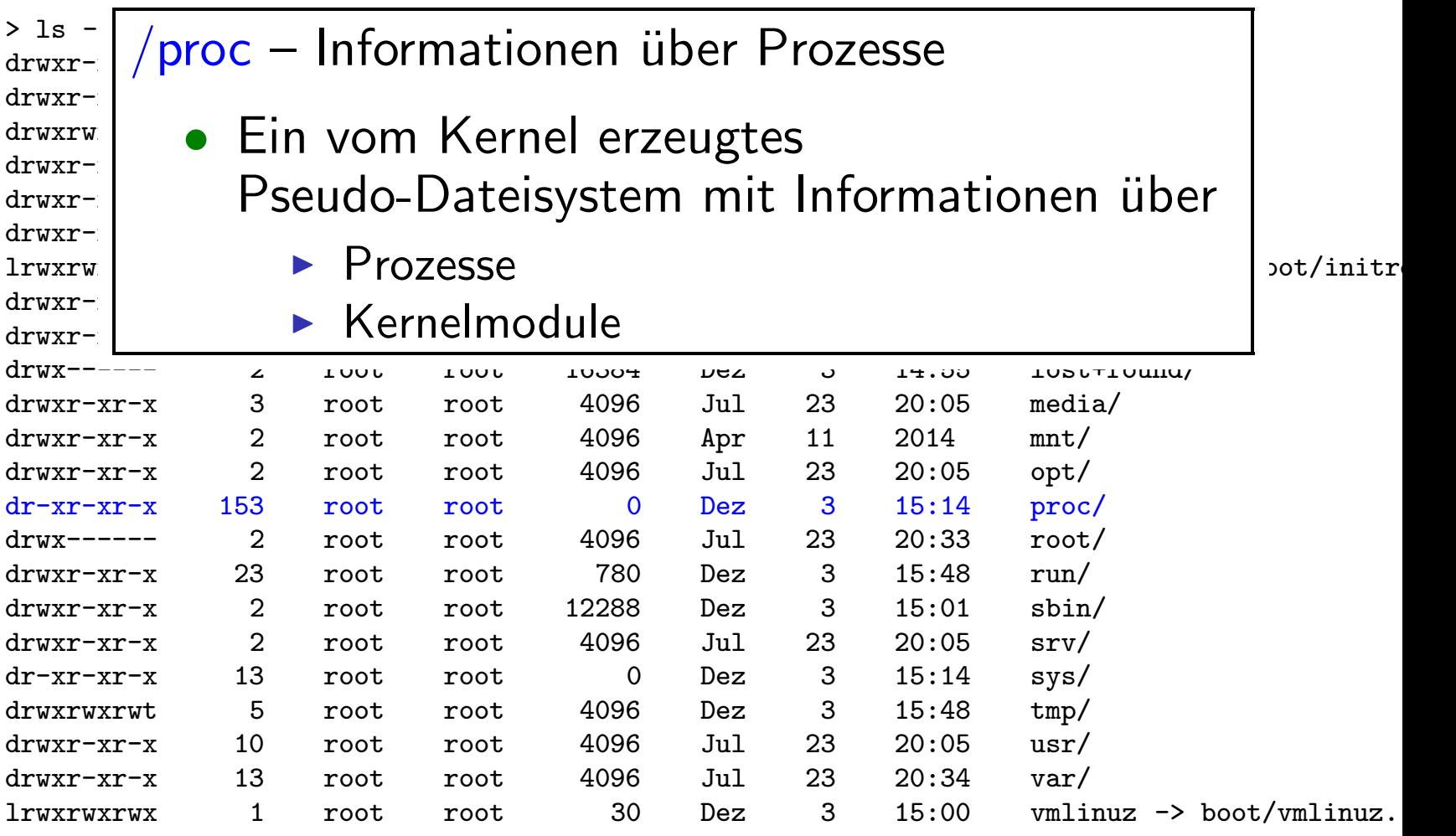

Unix-[Praktikum](#page-0-0)

>

CarstenGnörlich

**[Accounts](#page-3-0)** 

[sudo](#page-3-0) [Unixgruppen](#page-7-0) User [anlegen](#page-8-0)[Datei-Besitz](#page-14-0)

**[Dateisystem](#page-16-0)** 

 Aufbau einer **[Distribution](#page-16-0)** 

- $\frac{1}{2}$  $\mathbb{P}_{\texttt{da}} \big/ \textsf{root} - \textsf{Das Benutzerverzeichnis des Administrators}$
- dr $\frac{d}{dx}$ <sup>dr</sup>l • /home könnte von einem externen Dateiser  $\left\{\begin{array}{c} \mathbf{d}_1 \\ \mathbf{d}_2 \end{array} \right\}$  • /home könnte von einem externen Dateiserver  $\frac{d\alpha}{d\alpha}$  kommen  $\frac{d_1}{d_2}$  romance  $\frac{d_2}{d_3}$
- $\frac{11}{10}$  root liest immer lekel damit sich zumindest der  $\frac{1}{10}$  $\mathbb{P}^{\mathbb{P}}_{\text{d} \alpha}$   $\blacktriangleright$  /root liegt immer lokal, damit sich zumindest der  $\frac{dI}{dt}$  Administrator boj Störungen noch anmoldo dreisten ander der Störungen noch anmelden kann

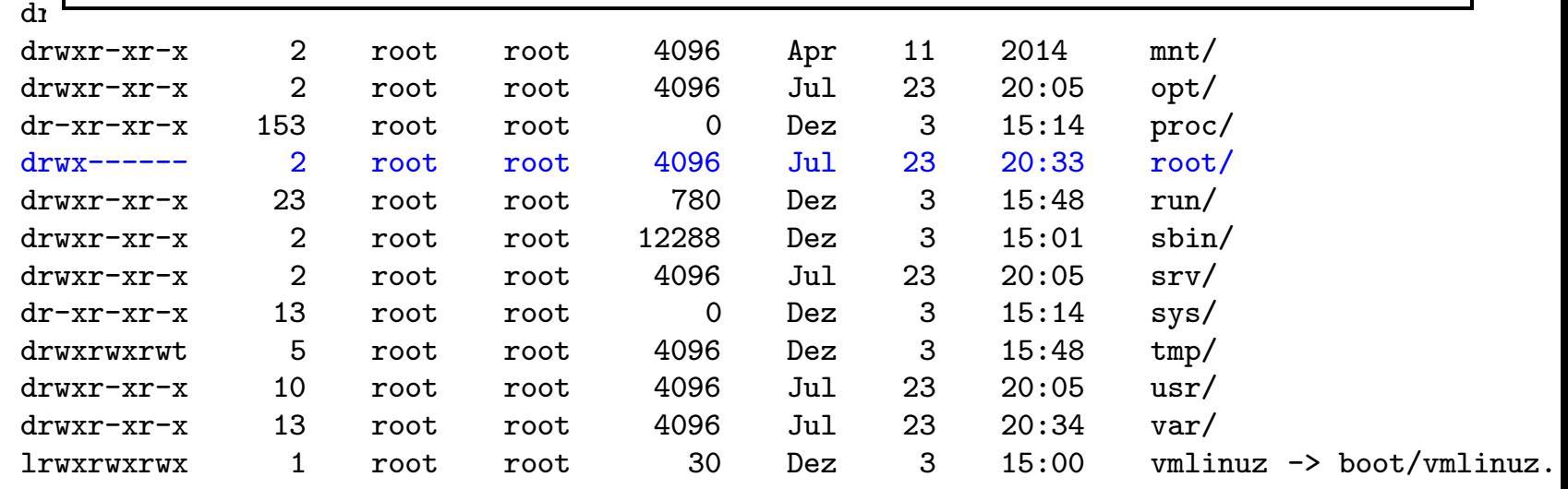

Unix-[Praktikum](#page-0-0)

CarstenGnörlich

**[Accounts](#page-3-0)** [sudo](#page-3-0) [Unixgruppen](#page-7-0) User [anlegen](#page-8-0)[Datei-Besitz](#page-14-0)

**[Dateisystem](#page-16-0)** 

 Aufbau einer **[Distribution](#page-16-0)** 

[Querverweise](#page-40-0)

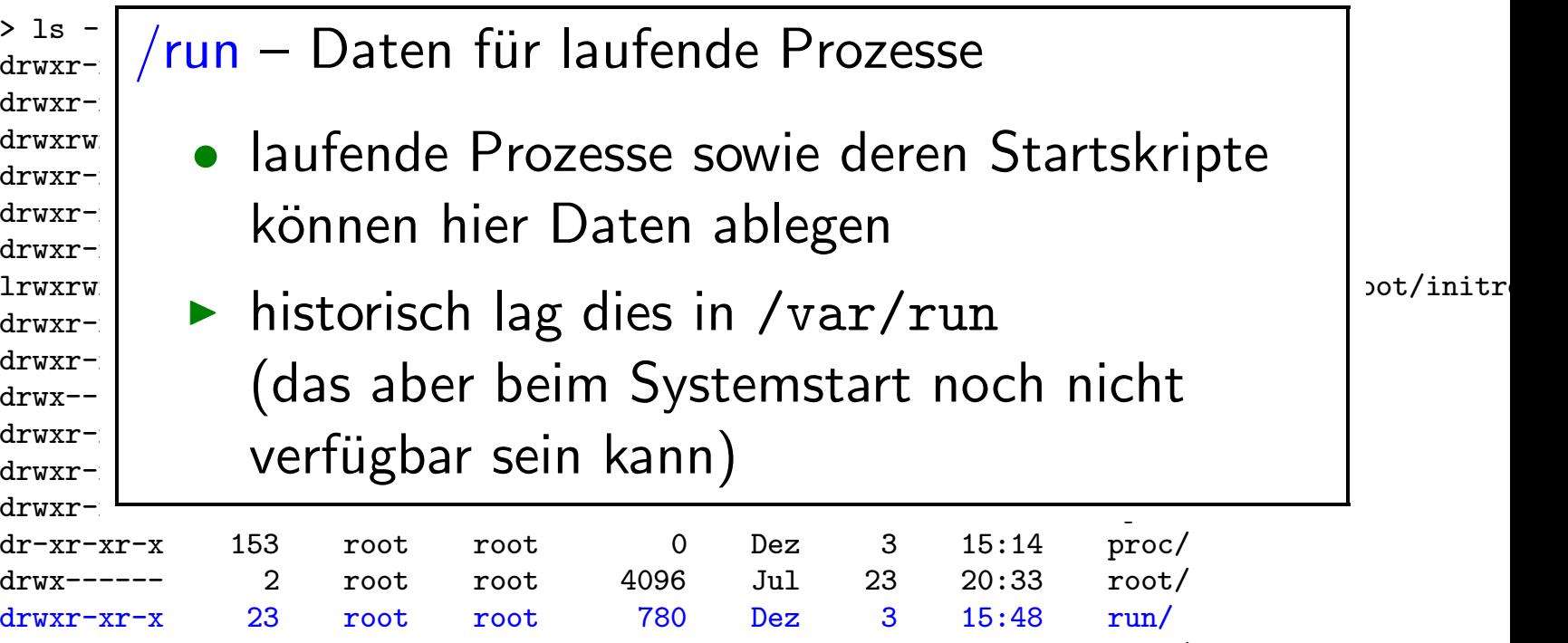

lrwxrwxrwx <sup>1</sup> root root <sup>30</sup> Dez <sup>3</sup> 15:00 vmlinuz -> boot/vmlinuz..

drwxr-xr-x <sup>2</sup> root root <sup>12288</sup> Dez <sup>3</sup> 15:01 sbin/ drwxr-xr-x <sup>2</sup> root root <sup>4096</sup> Jul <sup>23</sup> 20:05 srv/ dr-xr-xr-x <sup>13</sup> root root <sup>0</sup> Dez <sup>3</sup> 15:14 sys/ drwxrwxrwt <sup>5</sup> root root <sup>4096</sup> Dez <sup>3</sup> 15:48 tmp/ drwxr-xr-x <sup>10</sup> root root <sup>4096</sup> Jul <sup>23</sup> 20:05 usr/ drwxr-xr-x <sup>13</sup> root root <sup>4096</sup> Jul <sup>23</sup> 20:34 var/

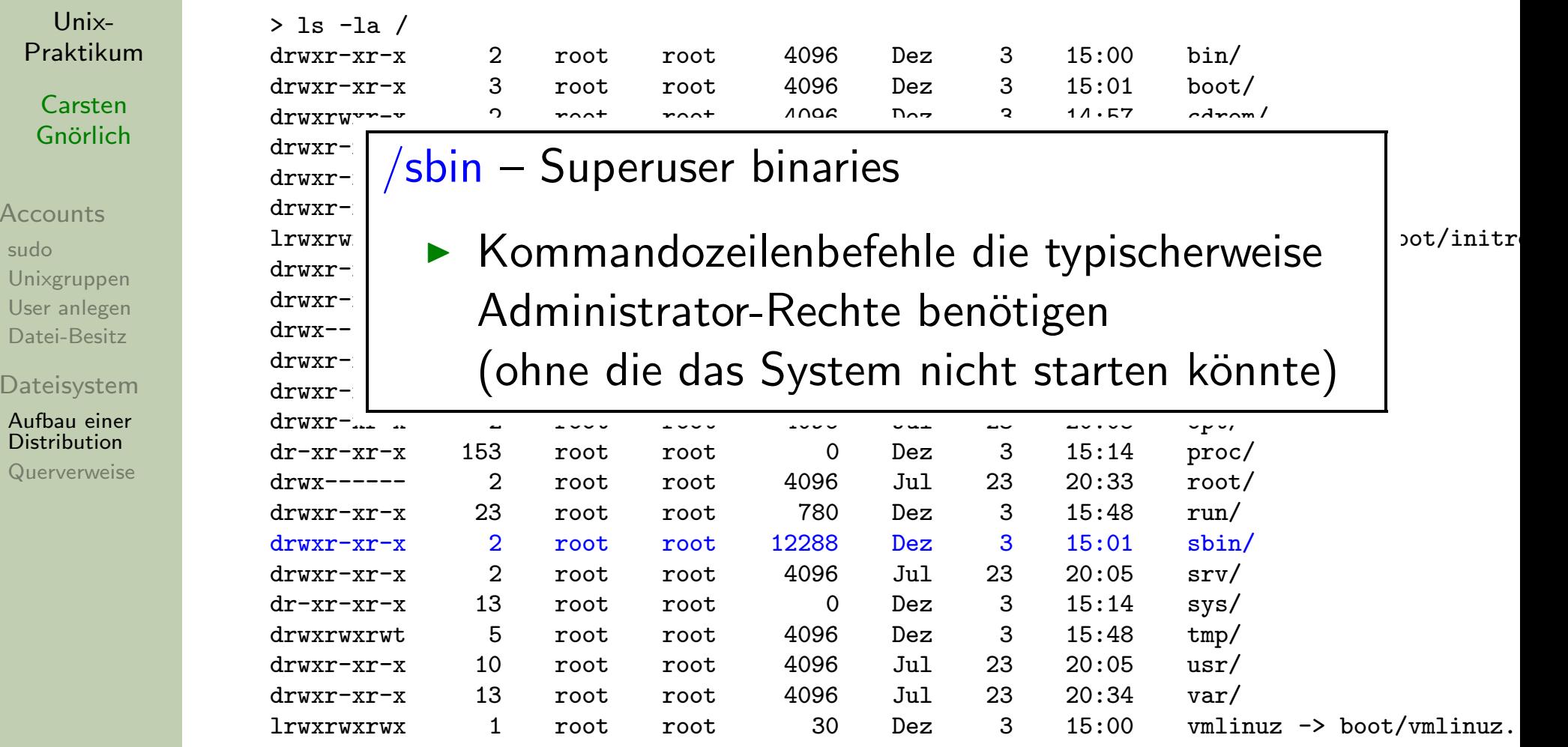

Unix-[Praktikum](#page-0-0)

> CarstenGnörlich

**[Accounts](#page-3-0)** 

[sudo](#page-3-0) [Unixgruppen](#page-7-0) User [anlegen](#page-8-0)[Datei-Besitz](#page-14-0)

**[Dateisystem](#page-16-0)** 

 Aufbau einer **[Distribution](#page-16-0)** 

[Querverweise](#page-40-0)

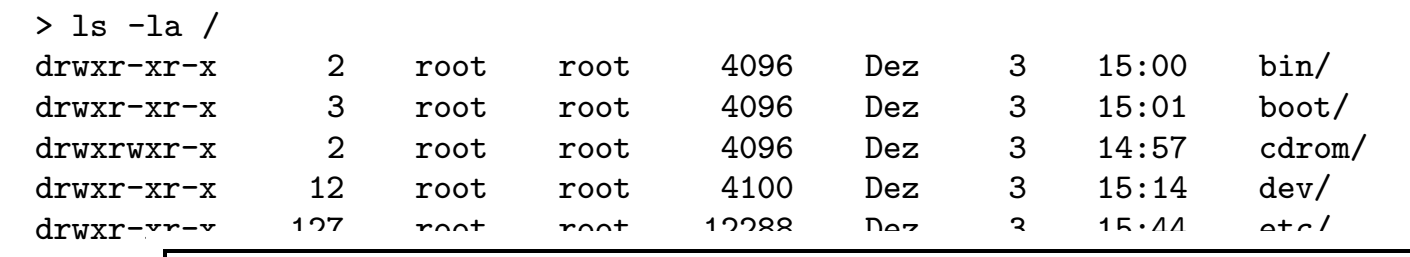

### $\frac{drw}{r}$  /cn, Sorvices (Daton für Dienste) lrwxrwxrwx <sup>1</sup> root root <sup>33</sup> Dez <sup>3</sup> 15:00 initrd.img -> boot/initrd... /srv – Services (Daten fur Dienste) ¨drwxr- $\frac{1}{2}$

 $\text{drwxr-}\rightarrow z R$  die Inhalte von Webseiten wenn au <sup>drwxr-</sup> | ► z.B. die Inhalte von Webseiten wenn auf der <sup>drwxr-</sup> | Maschine ein Webserver läuft <sup>drwxr-</sup> | Maschine ein Webserver läuft Maschine ein Webserver läuft

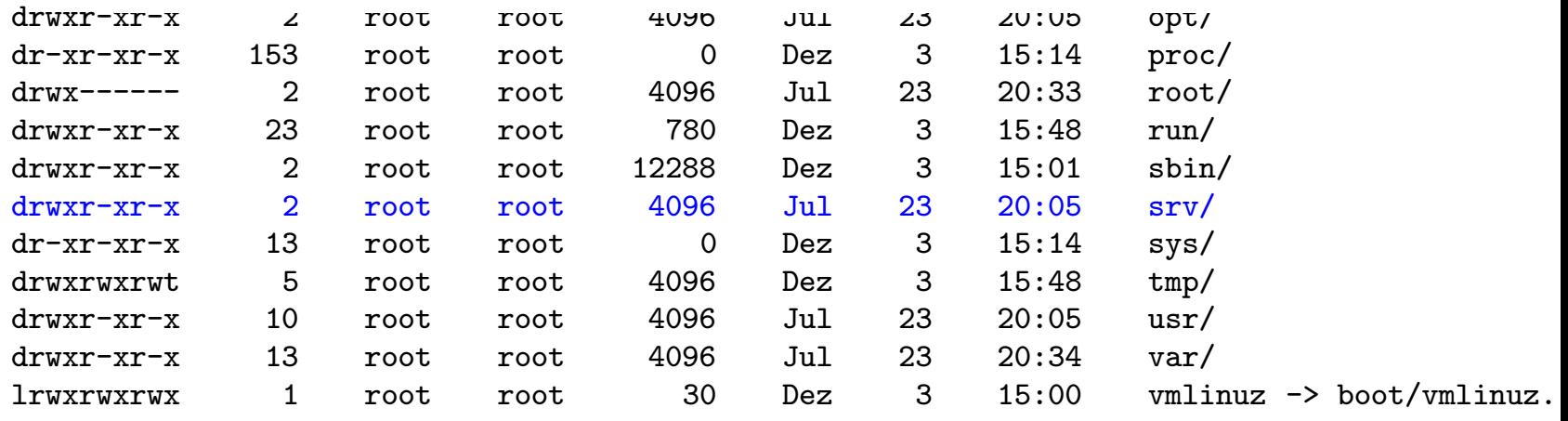

Unix-[Praktikum](#page-0-0)

> **Carsten** Gnörlich

**[Accounts](#page-3-0)** [sudo](#page-3-0)

 [Unixgruppen](#page-7-0) User [anlegen](#page-8-0)[Datei-Besitz](#page-14-0)

**[Dateisystem](#page-16-0)** 

 Aufbau einer **[Distribution](#page-16-0)** 

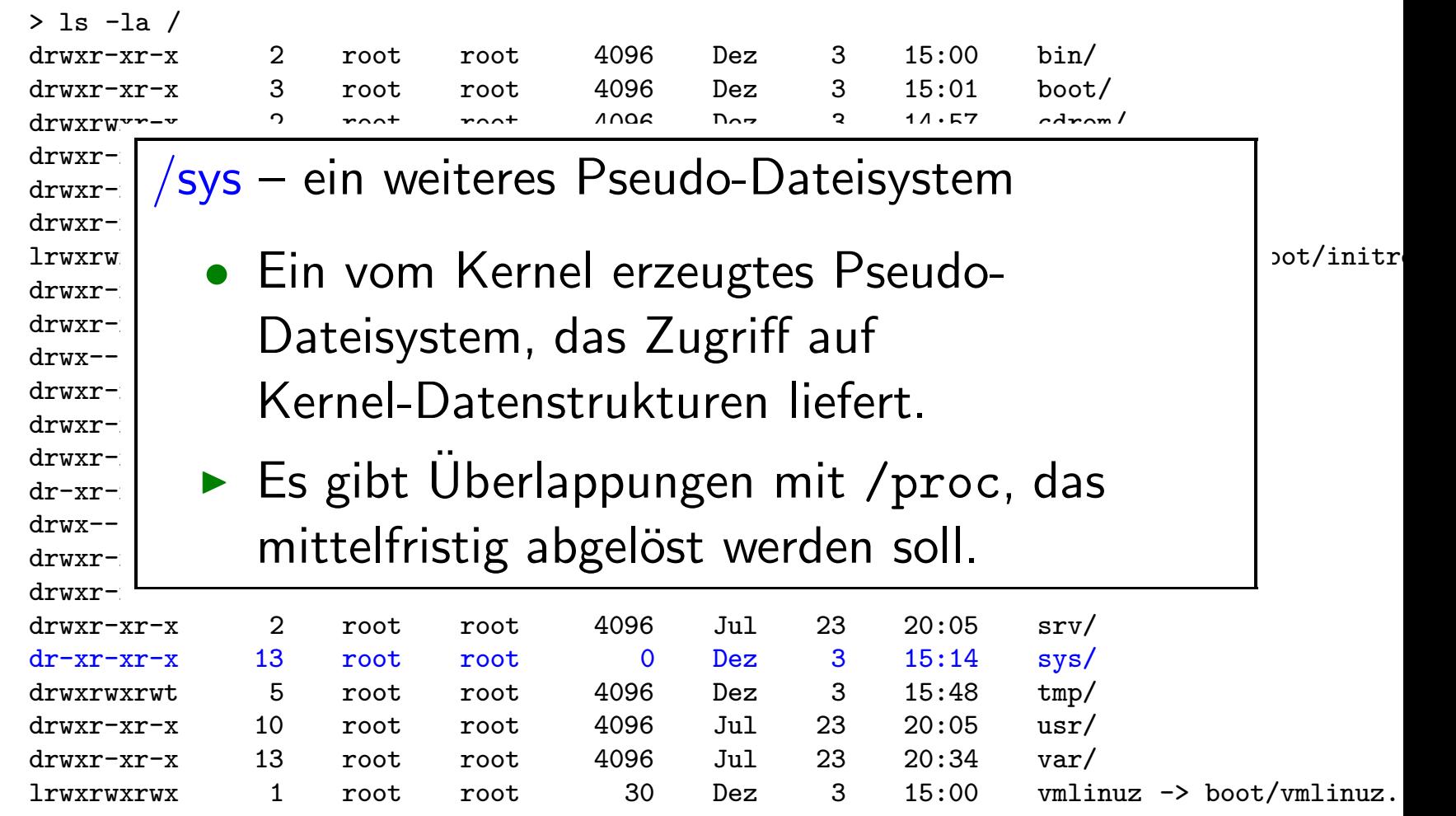

Unix-[Praktikum](#page-0-0)

> CarstenGnörlich

**[Accounts](#page-3-0)** 

[sudo](#page-3-0) [Unixgruppen](#page-7-0) User [anlegen](#page-8-0)[Datei-Besitz](#page-14-0)

**[Dateisystem](#page-16-0)** 

 Aufbau einer **[Distribution](#page-16-0)** 

[Querverweise](#page-40-0)

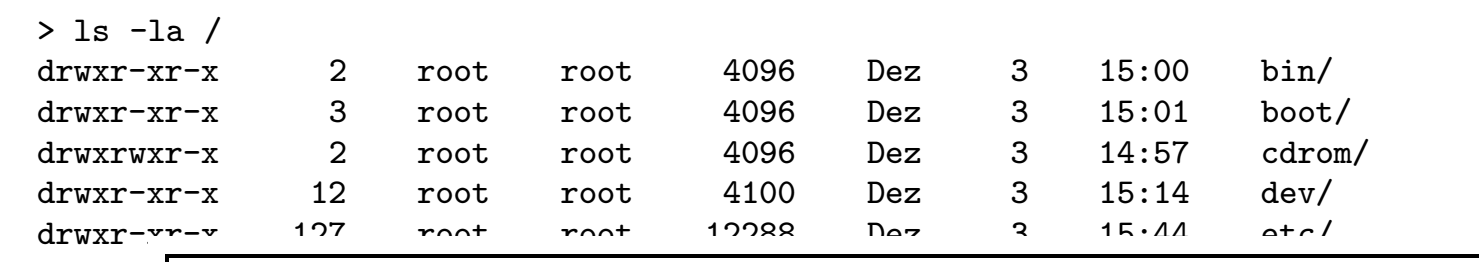

#### $\frac{drw}{x}-\frac{r}{x}$  Dlatz für tomporise Dataion  $\left| \frac{dI_{\text{wxt}}}{dI_{\text{wxt}}}\right|/$ tmp – Platz für temporäre Dateien $\left| \frac{dI_{\text{wxt}}}{dI_{\text{wxt}}}\right|$   $\geq 0$ drwxr- $\frac{1}{2}$  $\frac{drw}{x}-\kappa$  alle Renutzer (und damit Prozesse) hab <sup>drwxr-</sup> │ ▶ alle Benutzer (und damit Prozesse) haben  $\text{d} x \text{d} x \text{d} x$ - $\text{d} x$  dort Schreibberechtigung <sup>drwxr-</sup> Loot Schreibberechtigung

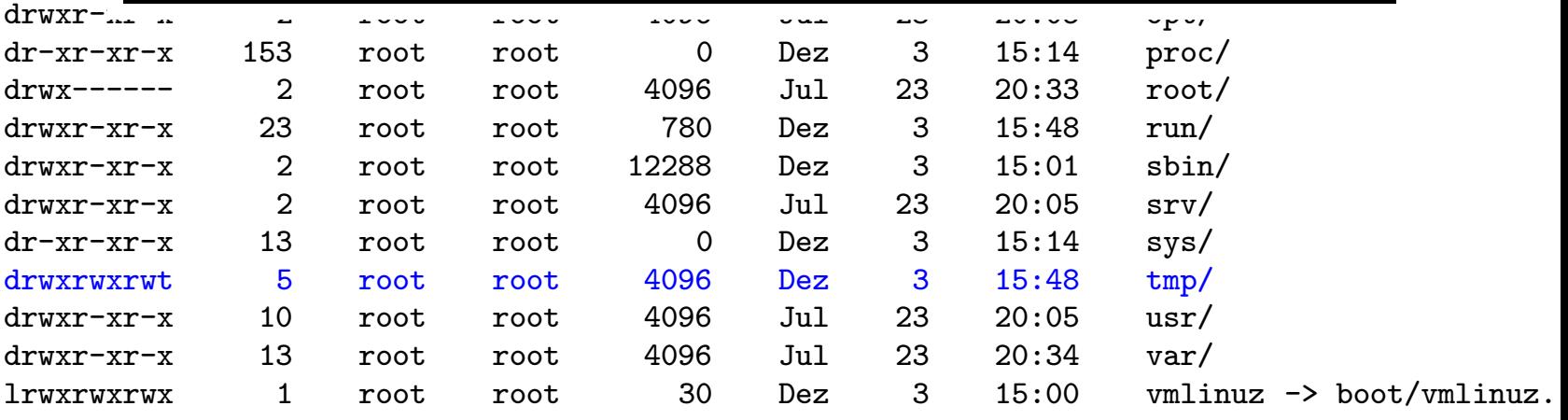

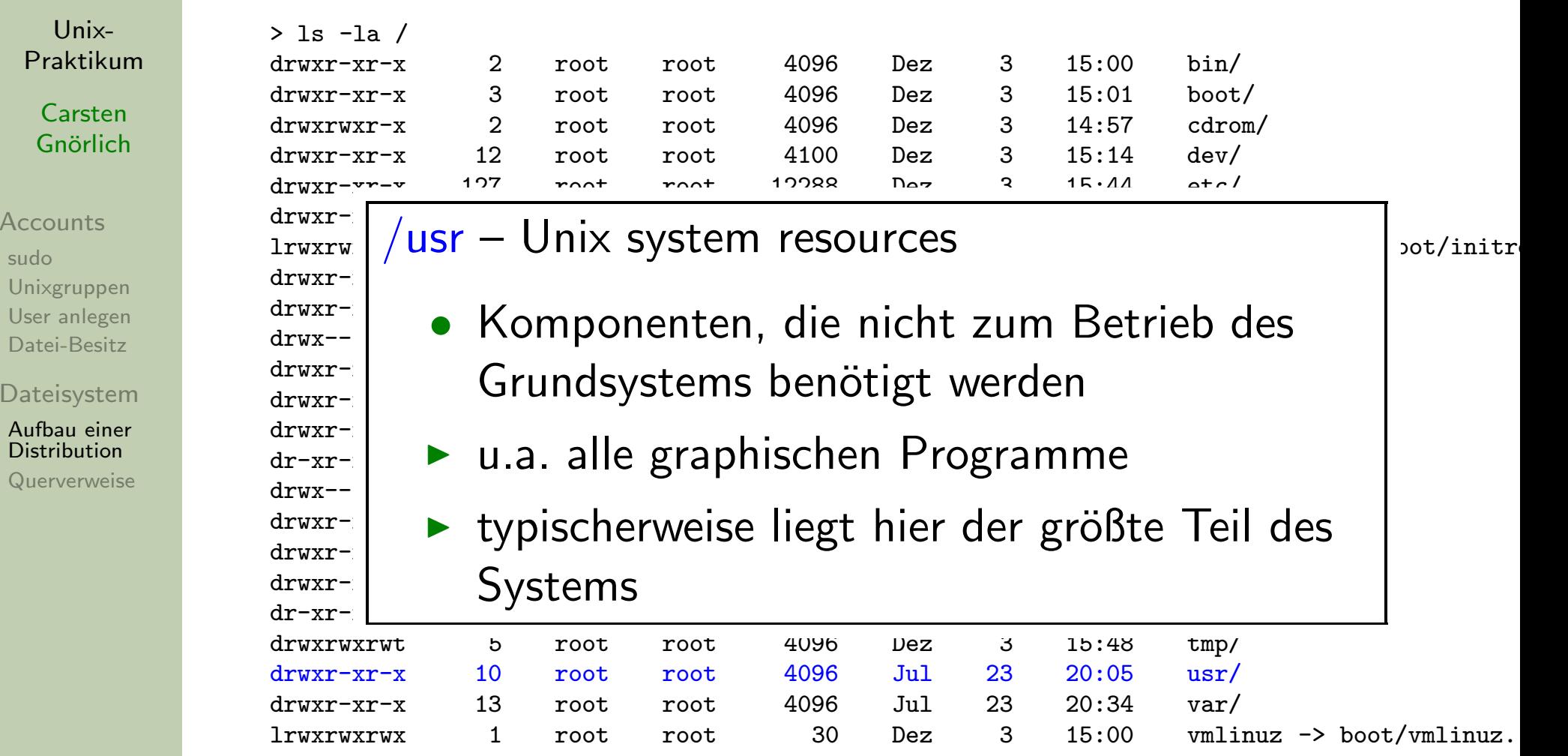

Acc suo  $Un$  $Us$ Da

Da

 $Q<sub>L</sub>$ 

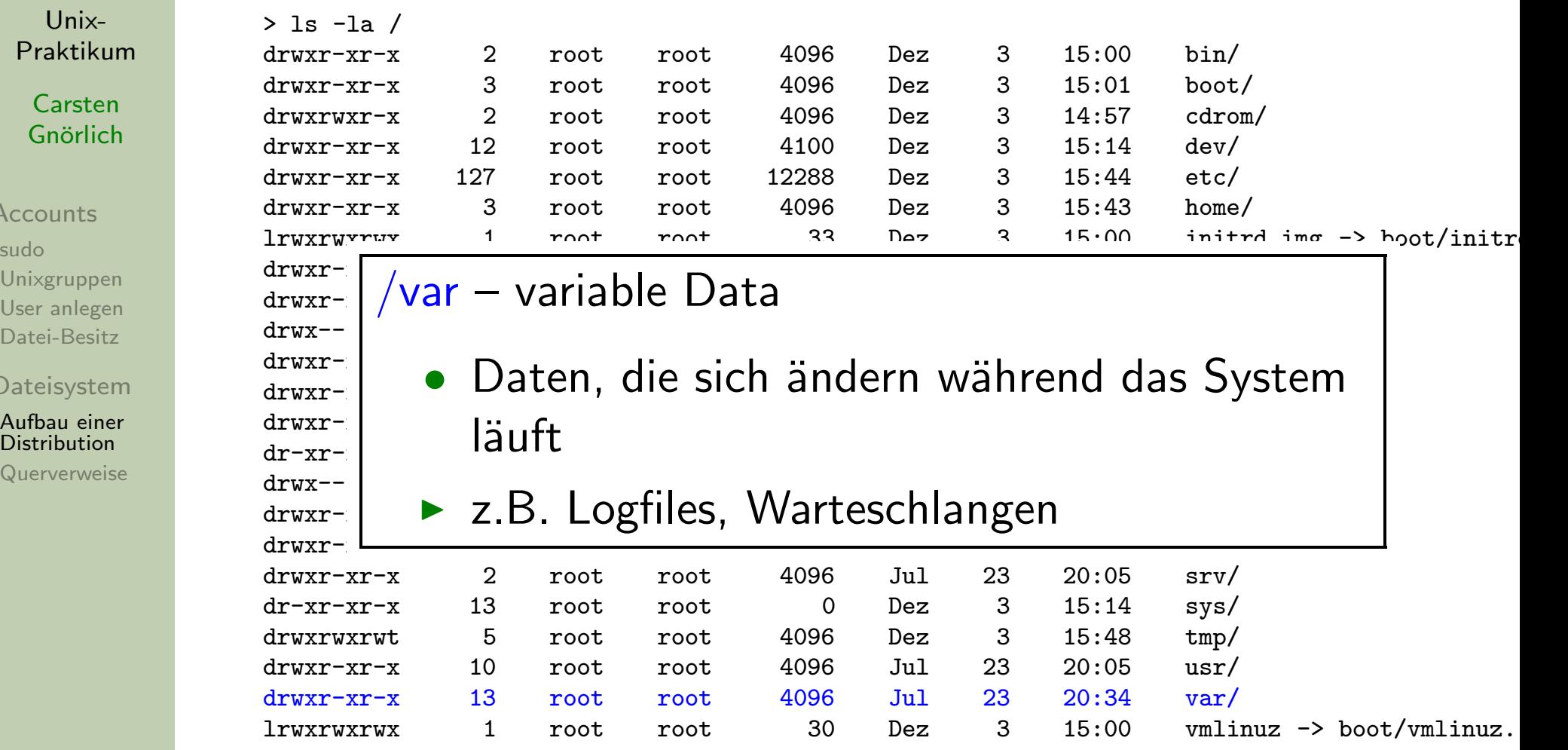

Unix-[Praktikum](#page-0-0)

> CarstenGnörlich

**[Accounts](#page-3-0)** 

[sudo](#page-3-0) [Unixgruppen](#page-7-0) User [anlegen](#page-8-0)[Datei-Besitz](#page-14-0)

**[Dateisystem](#page-16-0)** 

 Aufbau einer **[Distribution](#page-16-0)** 

[Querverweise](#page-40-0)

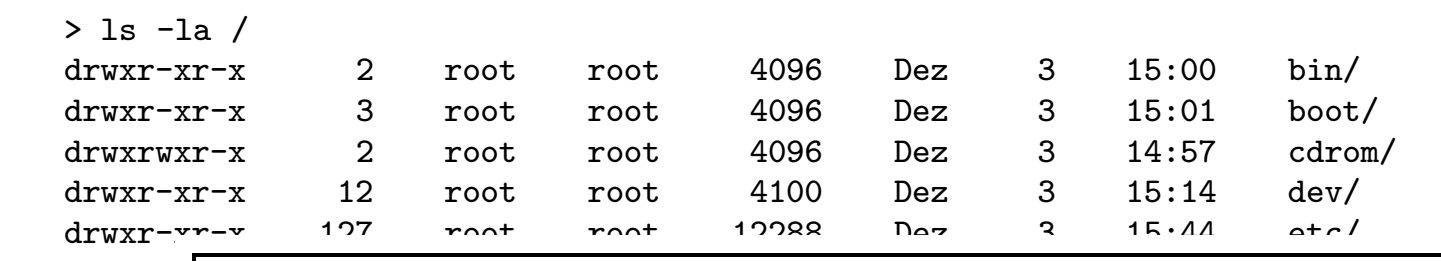

### $\frac{drw}{x}-\frac{v}{x}$   $\frac{drw}{x}$   $\frac{drw}{x}$   $\frac{drw}{x}$ urwxr- /vmlinuz – Verweis auf den Kernel / within and pot/initre... drwxr- $\frac{1}{2}$ <sup>drwxr-</sup> Lander Verweis existiert aus historischen <sup>drwxr-</sup> | • der Verweis existiert aus historischen drwxr-xr-x <sup>3</sup> root root <sup>4096</sup> Jul <sup>23</sup> 20:05 media/ Grunden ¨

 $\text{drwxr-}$ 

 $\text{drwxr-}$   $\begin{array}{c} \text{drwxr-} \\ \text{r} \end{array}$  cinima alta Deetleeder benätigen ihm h <del>urum</del><br>dr-xr- | ► einige alte Bootloader benötigen ihn beim  $\text{drwx--}$   $\begin{array}{c} \text{drw} \\ \text{drw} \end{array}$ drwxr- Update

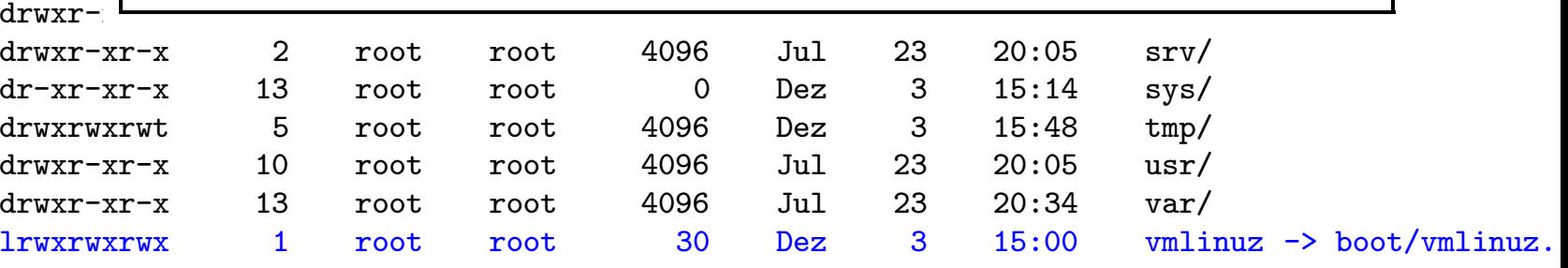

### **Dateisystem** Lokale / Importierte Verzeichnisse

Unix-[Praktikum](#page-0-0)

> CarstenGnörlich

**[Accounts](#page-3-0)** 

[sudo](#page-3-0) [Unixgruppen](#page-7-0) User [anlegen](#page-8-0)[Datei-Besitz](#page-14-0)

[Dateisystem](#page-16-0)

 Aufbau einer **[Distribution](#page-16-0)** [Querverweise](#page-40-0) Einige Verzeichnisse werden auf größeren Linux-Installationen typischerweise von zentralen Dateiservern importiert oder auf eigenen Festplatten gelagert:

```
/home, /opt, /srv, /usr, /var
```
Die anderen Verzeichnisse müssen lokal in der Root-Partition liegen, damit das System starten kann.

Lokale Ergänzungen sind möglich, z.B. an der TechFak:

- /homes Von Dateiservern gelieferte Benutzerverz.
- /vol Von Dateiservern gelieferte Datenverz.

### DateisystemQuerverweise im Dateisystem

Unix-[Praktikum](#page-0-0)

> **Carsten** Gnörlich

**[Accounts](#page-3-0)** 

[sudo](#page-3-0) [Unixgruppen](#page-7-0) User [anlegen](#page-8-0)[Datei-Besitz](#page-14-0)

[Dateisystem](#page-16-0)

 Aufbau einer **[Distribution](#page-16-0)** 

<span id="page-40-0"></span>[Querverweise](#page-40-0)

Was steckt hinter solchen Einträgen?

vmlinuz -> boot/vmlinuz-3.13.0-32-generic

▶ Querverweise im Dateisystem

### DateisystemQuerverweise im Dateisystem

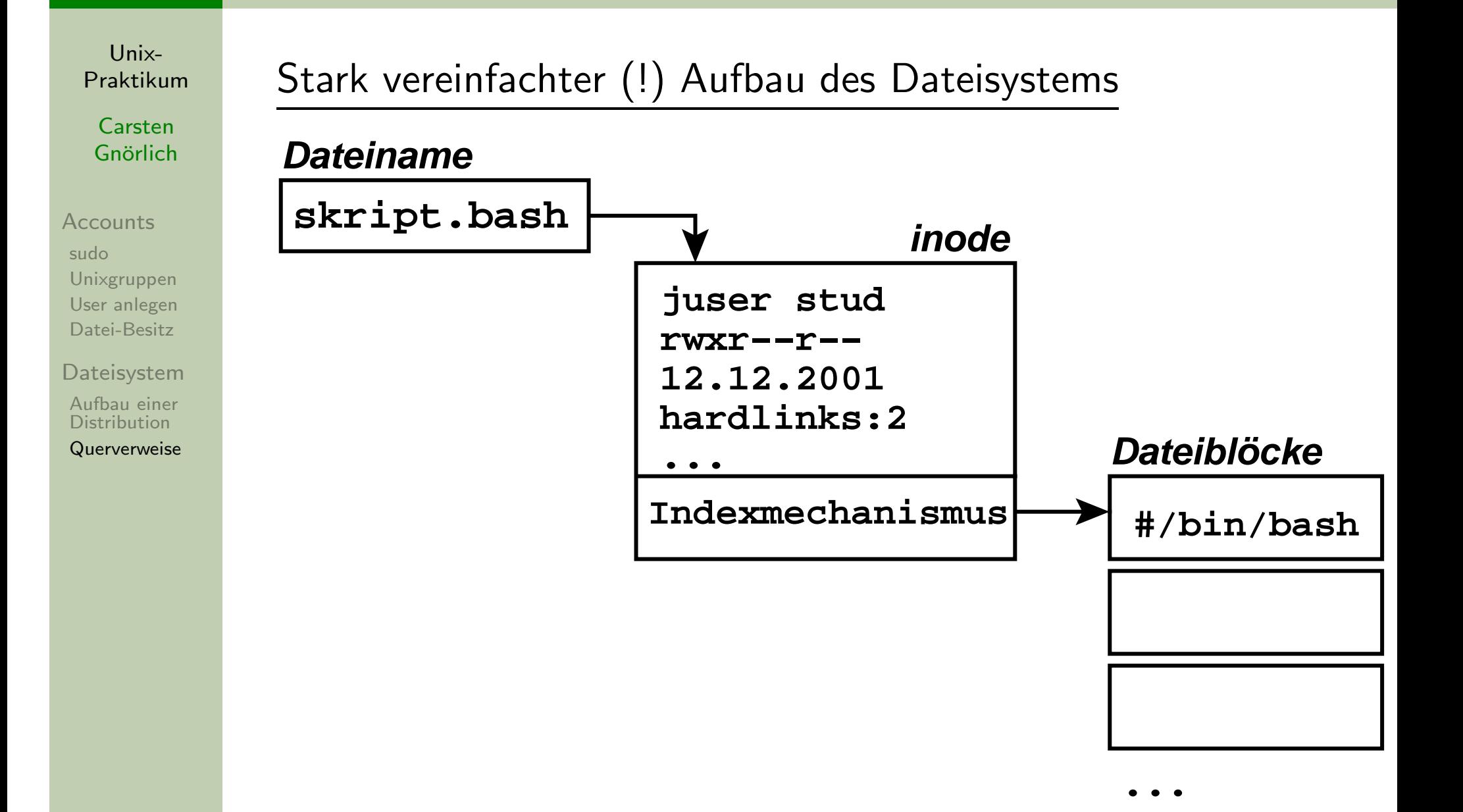

### DateisystemSymlinks (Softlinks)

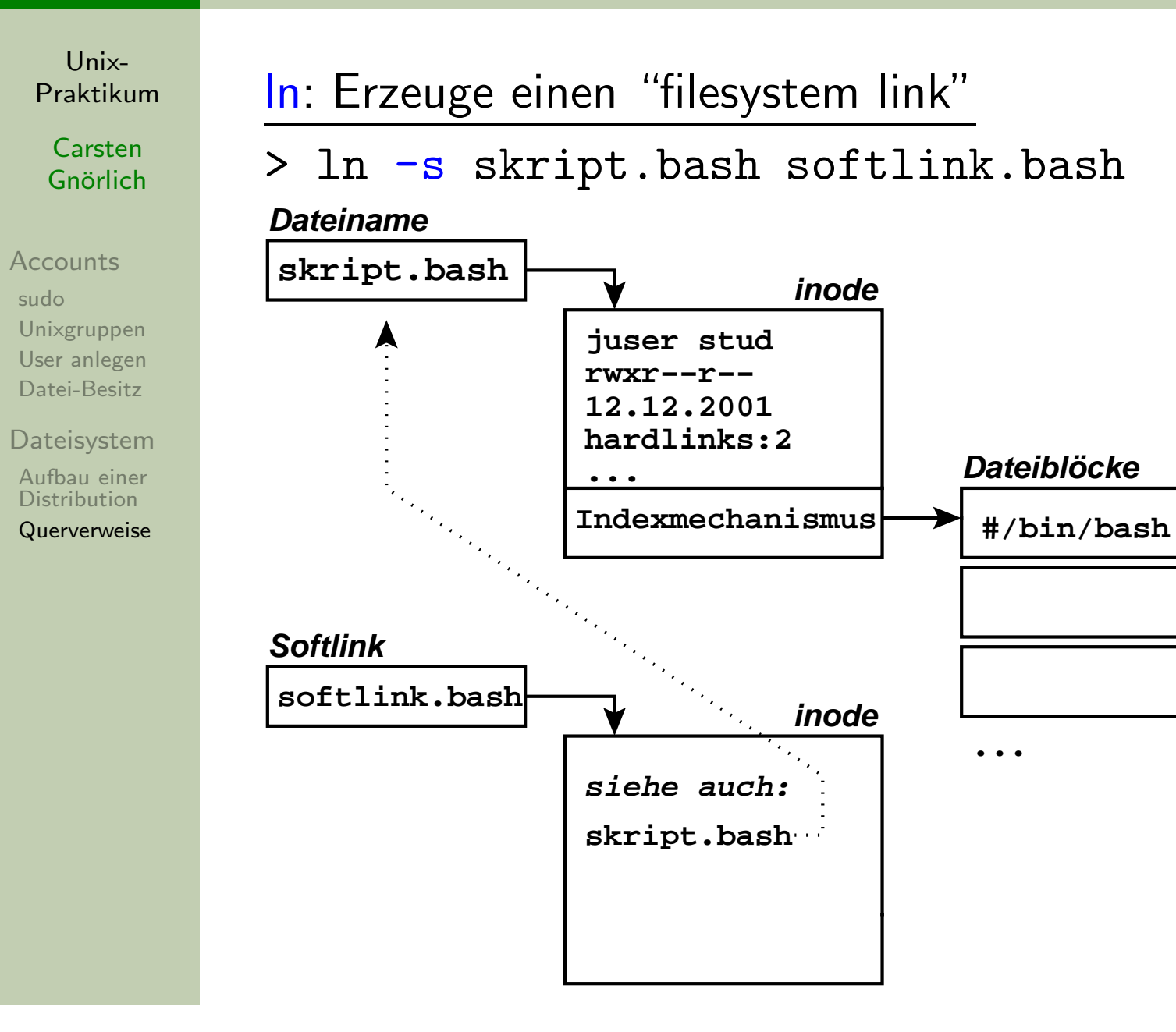

### DateisystemEigenschaften von Symlinks (Softlinks)

Unix-[Praktikum](#page-0-0)

> CarstenGnörlich

**[Accounts](#page-3-0)** [sudo](#page-3-0) [Unixgruppen](#page-7-0) User [anlegen](#page-8-0)[Datei-Besitz](#page-14-0)

[Dateisystem](#page-16-0)

 Aufbau einer **[Distribution](#page-16-0)** 

[Querverweise](#page-40-0)

Anwendbar auf:

- Dateien
- Verzeichnisse
- ▶ auch Geräteübergreifend  $(Geräte = typischerweise Partitionen)$

Berechtigungen / Besitzer:

- Link hat keine eigenen Berechtigungen
- Zugriff über Link erbt Berechtigungen der Datei

Löschen der Zieldatei:

● Link bleibt stehen, hängt in der Luft

### **Dateisystem** Symlinks (Softlinks): Anwendungen

Unix-[Praktikum](#page-0-0)

> CarstenGnörlich

**[Accounts](#page-3-0)** 

[sudo](#page-3-0) [Unixgruppen](#page-7-0) User [anlegen](#page-8-0)[Datei-Besitz](#page-14-0)

**[Dateisystem](#page-16-0)** 

 Aufbau einer **[Distribution](#page-16-0)** [Querverweise](#page-40-0) Der Administrator setzt den Symlink "java" immer auf die neueste Version:

> ls -la /usr/local

...

...

 lrwxrwxrwx <sup>1</sup> cg stud <sup>10</sup> 4. Dez 21:42 java -> java-1.4.2 drwxr-xr-x <sup>2</sup> cg stud <sup>40</sup> 4. Dez 21:42 java-1.3.2 drwxr-xr-x <sup>2</sup> cg stud <sup>40</sup> 4. Dez 21:42 java-1.4.1 drwxr-xr-x <sup>2</sup> cg stud <sup>40</sup> 4. Dez 21:42 java-1.4.2

Nutzer haben dann die Wahl:

- ► /usr/local/java ist immer die aktuelle Version
- ► oder explizit mit /usr/local/java-1.3.2 eine alte Version nutzen

### **Dateisystem** Symlinks (Softlinks): Anwendungen

Unix-[Praktikum](#page-0-0)

> CarstenGnörlich

**[Accounts](#page-3-0)** [sudo](#page-3-0) [Unixgruppen](#page-7-0) User [anlegen](#page-8-0)[Datei-Besitz](#page-14-0)

**[Dateisystem](#page-16-0)** 

 Aufbau einer **[Distribution](#page-16-0)** 

[Querverweise](#page-40-0)

Reorganisation des Dateisystems:

### > ls -la /usr/include lrwxrwxrwx 1 root ... numpy -> ../share/pyshared/numpy/core/in -rw-r--r-- <sup>1</sup> root ... obstack.h -rw-r--r-- <sup>1</sup> root ... panel.h drwxr-xr-x <sup>3</sup> root ... pango-1.0 -rw-r--r-- <sup>1</sup> root ... paths.h drwxr-xr-x <sup>2</sup> root ... <sup>p</sup>ixman-1 lrwxrwxrwx <sup>1</sup> root ... pngconf.h -> libpng12/pngconf.h lrwxrwxrwx <sup>1</sup> root ... png.<sup>h</sup> -> libpng12/png.h

- Dateien/Verzeichnisse sind nicht da installiert wo sie erwartet werden
- ► Symlink steht an der erwarteten Stelle

### DateisystemHardlink

Unix-[Praktikum](#page-0-0)

> CarstenGnörlich

**[Accounts](#page-3-0)** [sudo](#page-3-0)

 [Unixgruppen](#page-7-0) User [anlegen](#page-8-0)[Datei-Besitz](#page-14-0)

**[Dateisystem](#page-16-0)** 

 Aufbau einer **[Distribution](#page-16-0)** 

[Querverweise](#page-40-0)

### ln: Erzeuge einen "filesystem link"

> ln skript.bash hardlink.bash (ohne -s)!

**Dateiname**

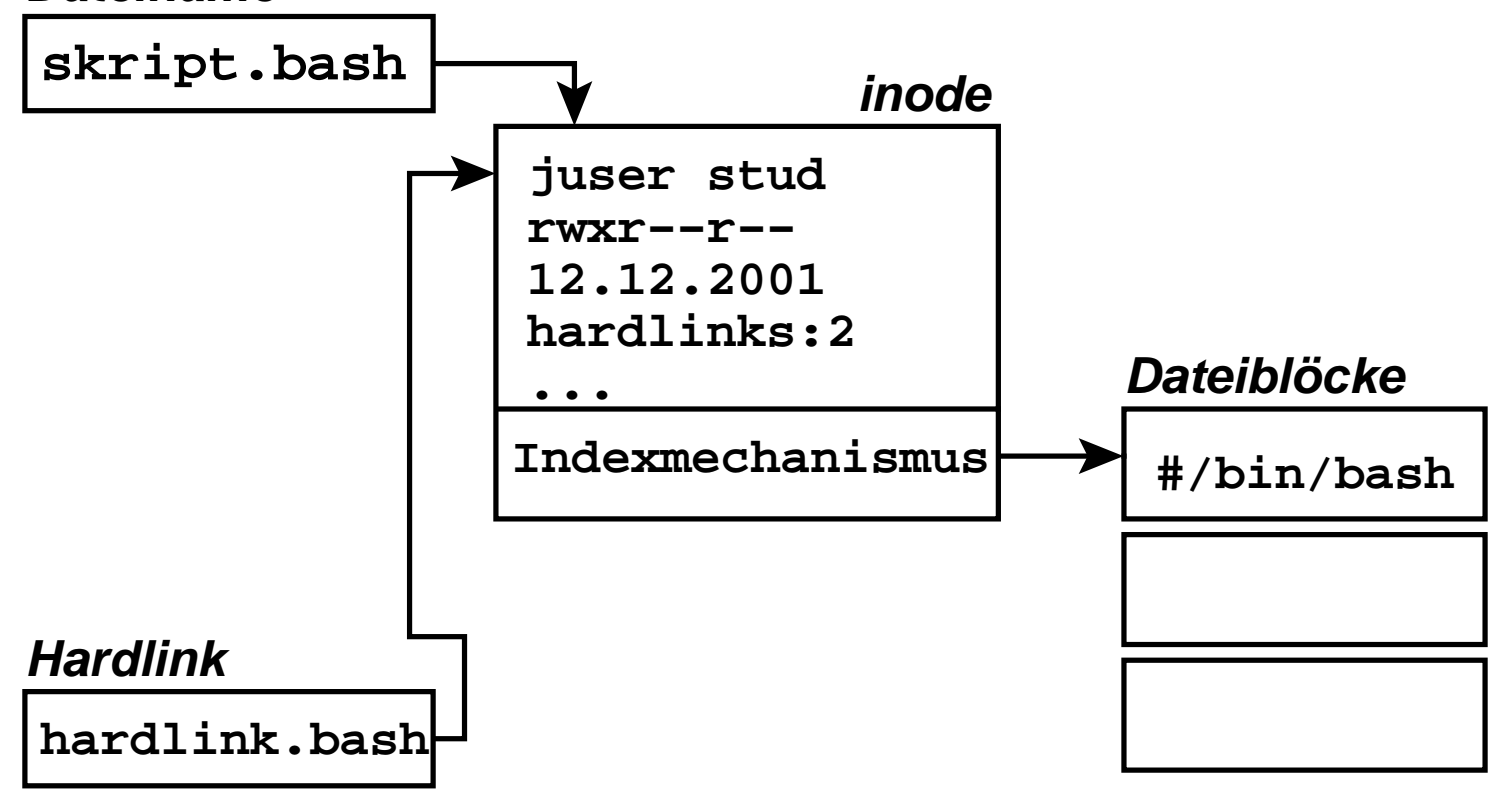

**...**

### **Dateisystem** Vergleich Hardlinks mit Softlinks

Unix-[Praktikum](#page-0-0)

> CarstenGnörlich

**[Accounts](#page-3-0)** [sudo](#page-3-0) [Unixgruppen](#page-7-0) User [anlegen](#page-8-0)[Datei-Besitz](#page-14-0)

**[Dateisystem](#page-16-0)** 

 Aufbau einer **[Distribution](#page-16-0)** 

[Querverweise](#page-40-0)

### Vorteile gegenüber Softlinks

- spart eine *inode*
- •● Link bleibt gültig wenn Zieldatei gelöscht wird
- ▶ Datei verschwindet erst wenn alle Hardlinks gelöscht sind

### Nachteile gegenüber Softlinks

- geht nicht mit Verzeichnissen
- geht nicht Geräteübergreifend  $(a$ lso z.B. über Partitionen hinweg)

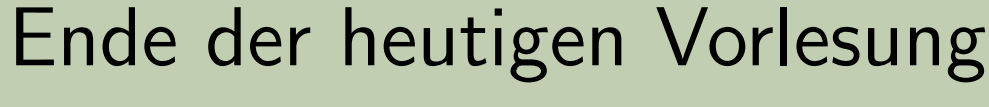

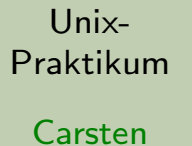

Gnörlich

**[Accounts](#page-3-0)** 

[sudo](#page-3-0) [Unixgruppen](#page-7-0) User [anlegen](#page-8-0)[Datei-Besitz](#page-14-0)

**[Dateisystem](#page-16-0)** 

 Aufbau einer **[Distribution](#page-16-0)** 

<span id="page-48-0"></span>[Querverweise](#page-40-0)

# Vielen Dank fürs Zuhören!

### Bis nächste Woche!